**UNIVERSIDADE TECNOLÓGICA FEDERAL DO PARANÁ**

**MARCELO FALCHI NAVARRO**

# **APLICATIVO MÓVEL DE OFERTAS DE VAGAS NO SETOR DE TI DESTINADAS A MULHERES**

# **PATO BRANCO**

**2023**

# **MARCELO FALCHI NAVARRO**

# **APLICATIVO MÓVEL DE OFERTAS DE VAGAS NO SETOR DE TI DESTINADAS A MULHERES**

# **MOBILE APPLICATION OF JOBS IN THE IT SECTOR FOR WOMEN**

Trabalho de Conclusão de Curso de Graduação apresentado como requisito para obtenção do título de Tecnólogo em Análise e Desenvolvimento de Sistemas do Curso Superior de Tecnologia em Análise e Desenvolvimento de Sistemas da Universidade Tecnológica Federal do Paraná.

Orientador: Prof. Vinícius Pegorini

Coorientador: Prof. Robison Cris Brito

# **PATO BRANCO 2023**

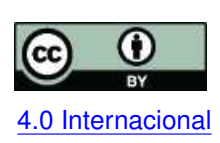

Esta licença permite compartilhamento, remixe, adaptação e criação a partir do trabalho, mesmo para fins comerciais, desde que sejam atribuídos créditos ao(s) autor(es). Conteúdos elaborados por terceiros, citados e referenciados nesta obra não são co-[4.0 Internacional](https://creativecommons.org/licenses/by/4.0/deed.pt_BR) bertos pela licença.

# **MARCELO FALCHI NAVARRO**

# **APLICATIVO MÓVEL DE OFERTAS DE VAGAS NO SETOR DE TI DESTINADAS A MULHERES**

Trabalho de Conclusão de Curso de Graduação apresentado como requisito para obtenção do título de Tecnólogo em Análise e Desenvolvimento de Sistemas do Curso Superior de Tecnologia em Análise e Desenvolvimento de Sistemas da Universidade Tecnológica Federal do Paraná.

Data de aprovação: 28/Junho/2023

Vinicius Pegorini Mestrado Universidade Tecnológica Federal do Paraná

Soelaine Rodrigues Ascari Doutorado Universidade Tecnológica Federal do Paraná

Eliane Maria de Bortoli Fávero Doutorado Universidade Tecnológica Federal do Paraná

# **PATO BRANCO 2023**

Aos meus amigos, pelo companheirismo, pela cumplicidade e pelo apoio em todos os momentos delicados da minha vida.

## **AGRADECIMENTOS**

Aos professores, pelas correções e ensinamentos que me permitiram apresentar um melhor desempenho no meu processo de formação profissional ao longo do curso.

Aos meus colegas de turma, por compartilharem comigo tantos momentos de descobertas e aprendizado e por todo o companheirismo ao longo deste percurso.

O inimigo mais perigoso que você poderá encontrar será sempre você mesmo. **(Friedrich Nietzsche)**

#### **RESUMO**

Com o desenvolvimento da sociedade, a mobilidade passou a ser uma necessidade, por isto, os celulares revolucionaram diversas maneiras da realização de tarefas de onde quer que o usuário esteja. Também é necessário explanar a atual situação alarmante dos setores de tecnologia, onde a falta de mão-de-obra capacitada e o baixo número de mulheres graduadas ou ainda cursando o ensino superior em tecnologia é preocupante. Neste projeto de estudo, foi desenvolvida uma plataforma para dispositivos móveis a qual oferta vagas de trabalho no setor de [Tecnologia da Informação \(TI\),](#page-10-0) concedendo benefícios tanto para o mercado de tecnologia quanto para mulheres que necessitam de oportunidades em suas carreiras profissionais. Na plataforma proposta, é possível realizar conexões com outros usuários (empresas ou candidatos), criar um portfólio profissional, se inscrever em vagas oferecidas pelas empresas na aplicação e também permitir as empresas procurarem por colaboradores. Para o desenvolvimento da aplicação, foram utilizadas as seguintes tecnologias: os *frameworks* Spring e Flutter para a codificação do sistema, PostgreSQL para o armazenamento dos dados, Visual Paradigm e Figma para modelagens de telas e diagramas.

**Palavras-chave:** mobile; mulher; mídia; empregabilidade; flutter.

#### **ABSTRACT**

With the development of society, mobility has become a necessity, therefore, cell phones have revolutionized many ways of accomplishing tasks from wherever the user be. It is also necessary to explain the current alarming situation in the technology sectors. technology, where the lack of skilled labor and the low number of women with degrees or still pursuing higher education in technology is worrying. In this study project, a platform for mobile devices was developed which offers jobs in the Technology sector of Information (IT), granting benefits both to the technology market and to women who need opportunities in their professional careers. on the platform proposal, it is possible to make connections with other users (companies or candidates), create a professional portfolio, enroll in vacancies offered by companies in the application and also allow companies to search for employees. For application development, the following technologies were used: Spring and Flutter frameworks for coding system, PostgreSQL for data storage, Visual Paradigm and Figma for screen modeling and diagrams.

**Keywords:** mobile; woman; media; employability; flutter.

## **LISTA DE FIGURAS**

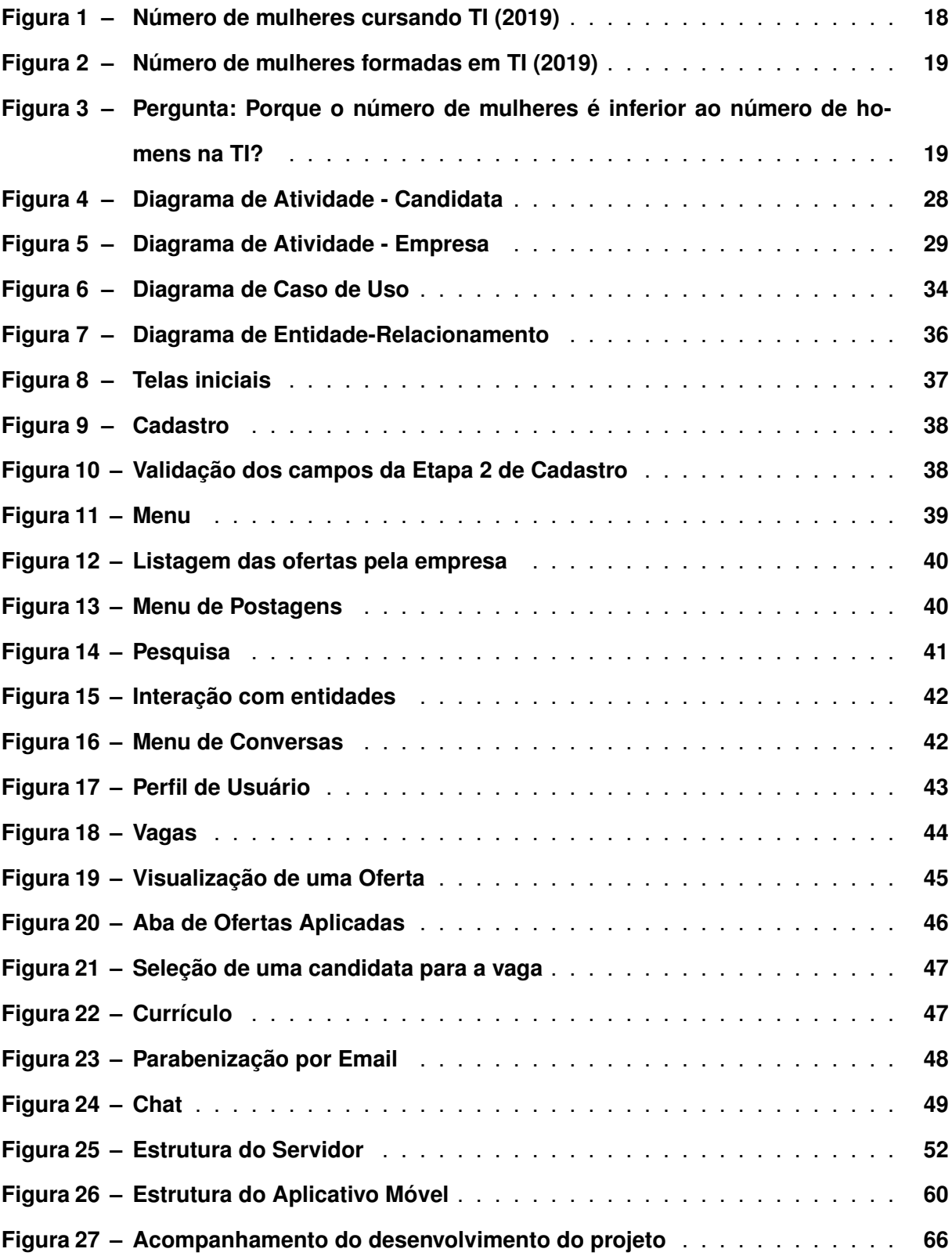

# **LISTA DE QUADROS**

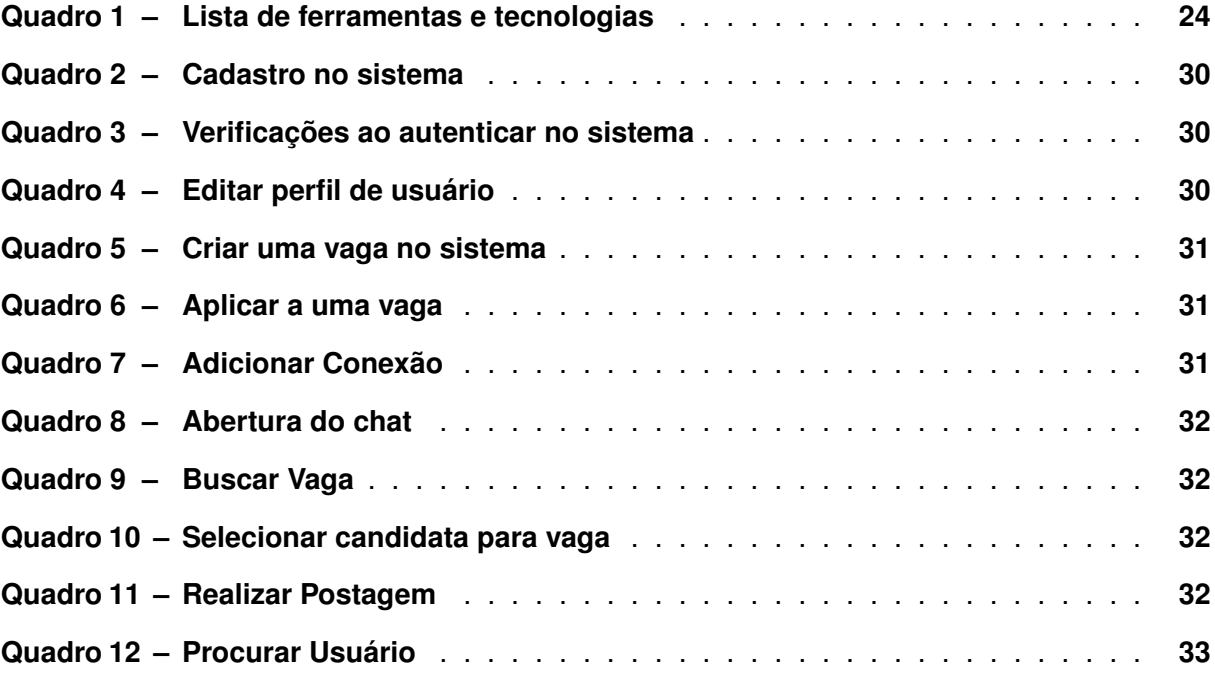

# **LISTA DE ABREVIATURAS E SIGLAS**

# **Siglas**

<span id="page-10-1"></span><span id="page-10-0"></span>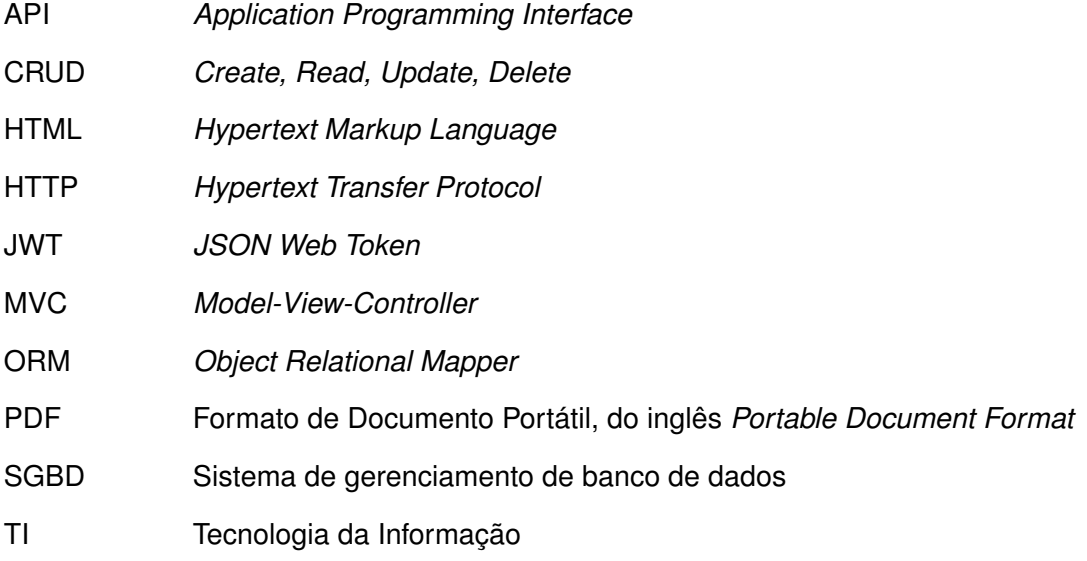

# **SUMÁRIO**

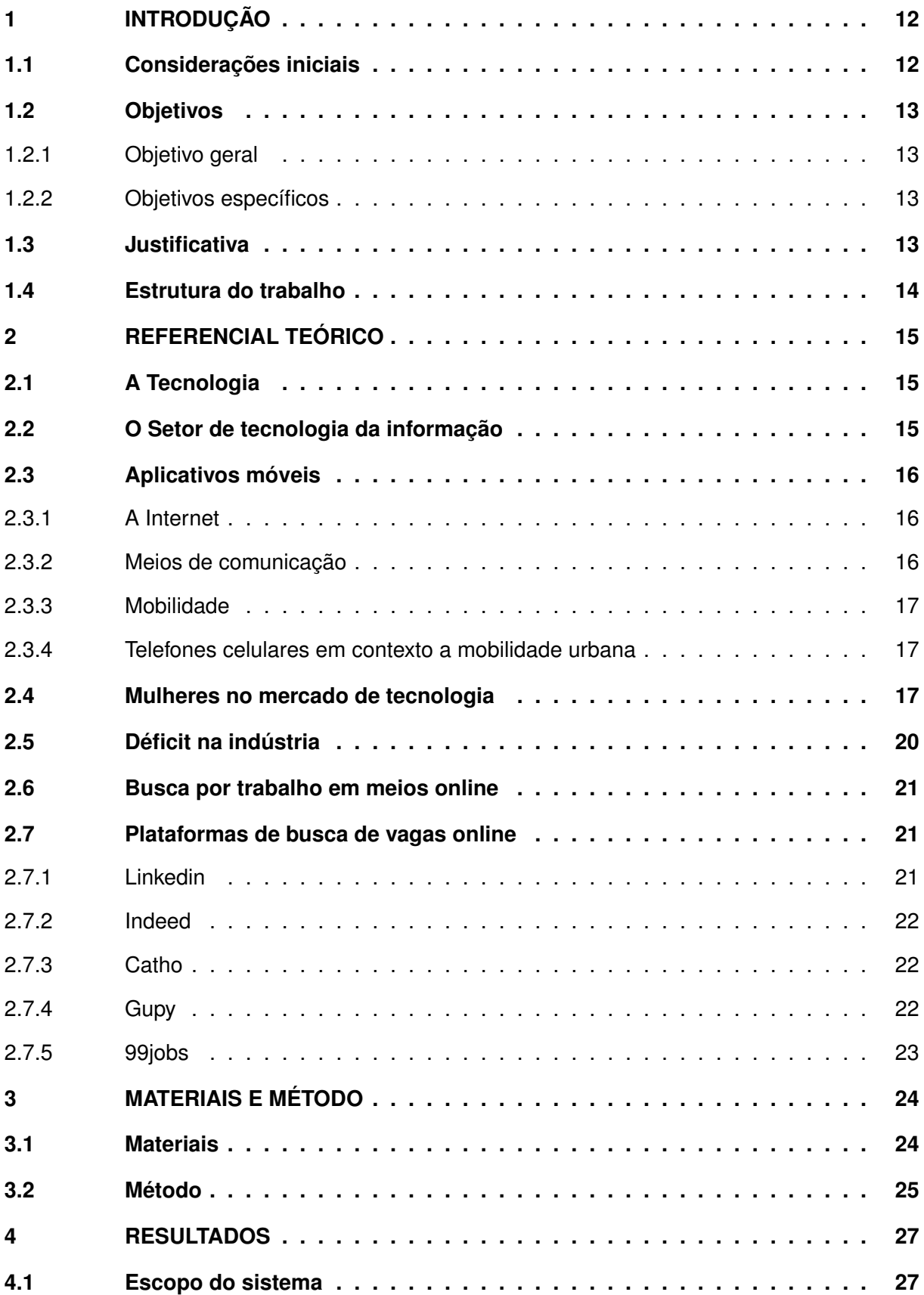

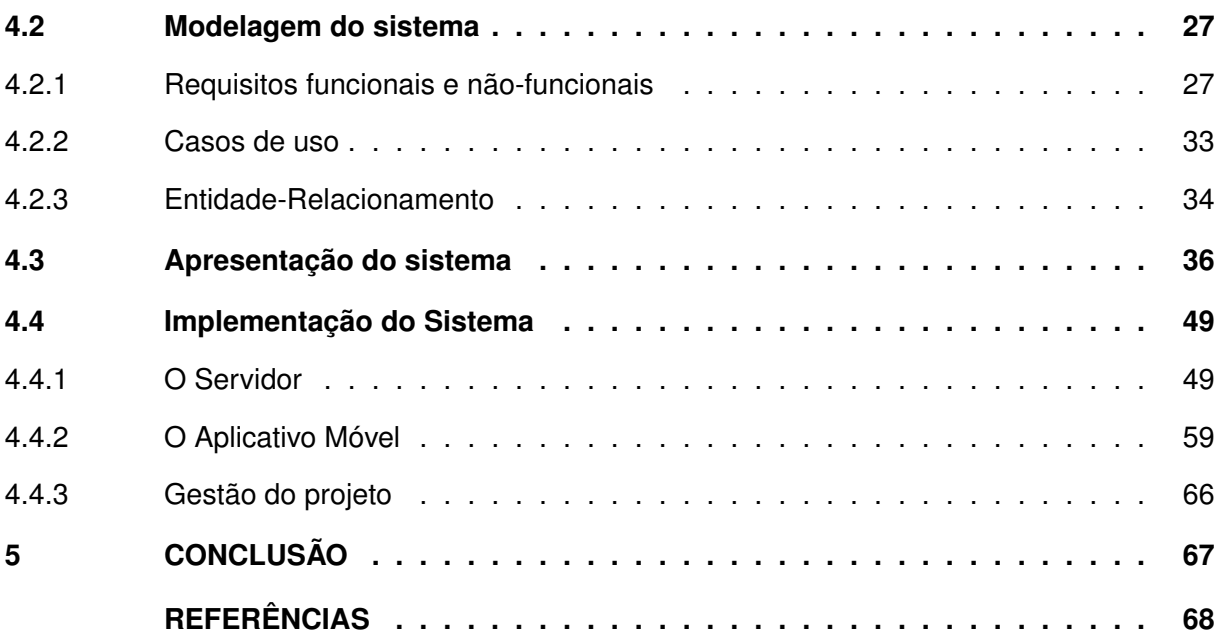

## <span id="page-13-0"></span>**1 INTRODUÇÃO**

#### <span id="page-13-1"></span>**1.1 Considerações iniciais**

Nos últimos anos, com o intenso avanço do setor de [TI](#page-10-0) se nota o engajamento da população com a Internet, as redes sociais e a tecnologia no geral, possibilitando ao público diversos benefícios, os quais podem ser aproveitados desde o aconchego dos seus lares até qualquer outro lugar em que estiverem, bastando apenas possuir um aparelho celular com conexão à Internet.

De acordo com [Franzão \(2021\)](#page-70-0), o número de brasileiros com idade acima de 10 anos que utilizam da Internet é de aproximadamente 81%, tendo este número aumentado pelo início da pandemia da Covid-19, assim, transformando a vida de diversas pessoas em relação à comunicação digital.

Com efeito, diante dos fatos ocorridos no período de *lockdown* e em consonância com o que afirma [Macedo](#page-70-1) [\(2022\)](#page-70-1), foram comprovadas por pesquisas que, o setor de tecnologia expandiu-se em mais de 60% no seu desenvolvimento durante a pandemia. Ademais, ainda na pesquisa de Macedo, de acordo com Daniela Tessler, executiva sênior de recursos humanos, esse evento decorreu em virtude da necessidade do trabalho remoto para profissionais de [TI](#page-10-0) capacitados que pudessem atender às necessidades das empresas.

Em que pese a quantidade desproporcional entre os gêneros nesse ramo de atividade, diante das necessidades das empresas no *lockdown*, o fato é que, a proporção de mulheres em relação aos homens foi bem menor.

Segundo [Bacelar](#page-69-1) *et al.* [\(2021\)](#page-69-1), a quantidade de mulheres em setores de [TI](#page-10-0) é demasiadamente menor em relação ao número masculino, algo que é resultado de construções sociais que persistem até os momentos atuais.

Em seu trabalho, [Amaral](#page-69-2) *et al.* [\(2017\)](#page-69-2), descreve que as desigualdades entre os gêneros possuem surgimento na família e na escola. Ainda segundo a pesquisa de Amaral et al., atualmente, a área da computação está lidando com constante perda de entrantes e o ingresso de minorias, no caso, mulheres.

Diante do exposto e, na tentativa de melhorar a situação de nivelamento dos gêneros, foi desenvolvida uma plataforma mobile de empregabilidade no setor de [TI](#page-10-0) apenas para o público feminino, possibilitando tanto o ingresso como a recolocação no mercado de trabalho atual e beneficiando a carreira de diversas mulheres, bem como o aprimoramento do setor tecnológico.

#### <span id="page-14-0"></span>**1.2 Objetivos**

#### <span id="page-14-1"></span>1.2.1 Objetivo geral

Desenvolver uma aplicação para dispositivos móveis com o propósito de aprimorar a empregabilidade no setor de [TI,](#page-10-0) exclusivamente para o público feminino.

#### <span id="page-14-2"></span>1.2.2 Objetivos específicos

- Possibilitar a disponibilidade de vagas exclusivas e focadas para a inclusão do público feminino no mercado de trabalho.
- Permitir que as usuárias possam filtrar vagas de acordo com suas habilidades.
- Desenvolver uma aplicação de fácil usabilidade.
- Aumentar a atratividade da empresa para clientes e investidores, demonstrando um compromisso com a igualdade de gênero e diversidade.
- Possibilitar, por meio da aplicação, uma conexão entre candidato e empresa.

## <span id="page-14-3"></span>**1.3 Justificativa**

Em uma sociedade cada vez mais engajada nos ramos tecnológicos, as mulheres são parte desse novo ecossistema, sendo de suma importância que estas não sejam minorias por problemas conjunturais.

Sabe-se que, o igualamento de homens e mulheres nas equipes de [TI](#page-10-0) é algo a ser almejado e duramente alcançado. Porém, no nosso contexto atual, esse ideal não foi ainda conquistado.

De acordo com [Cardoso e David](#page-69-3) [\(2016\)](#page-69-3), ªA falta de mão de obra qualificada no setor de [TI](#page-10-0) tem gerado preocupação em entidades que representam a classe.

Em situações díspares, a falta de mão de obra pode impactar o crescimento do setor em breve..", relevando a convicção de que ao explorar um nicho que não possui tanto apoio como o espaço feminino em [TI,](#page-10-0) será introduzida mais mão de obra, onde as mulheres poderão se desenvolver profissionalmente e incrementar o setor.

Com o objetivo de oferecer mais oportunidades na área de [TI](#page-10-0) para mulheres e nivelar os gêneros em equipes/empresas, o projeto tem o propósito de aprimorar a acessibilidade e aumentar o contato feminino com o espaço de tecnologia, desenvolvendo um espaço/ambiente onde será possível a procura de vagas direcionadas exclusivamente ao público feminino, beneficiando o nicho tecnológico com o referido gênero.

Diante de todo o exposto, e fazendo uma análise acerca do trecho citado por Cardoso e David, pode-se concluir que, a situação atual do setor de tecnologia pode piorar abruptamente caso não seja apontado o foco na contratação de novos ingressantes capacitados/habilitados, notadamente para o foco no público feminino.

# <span id="page-15-0"></span>**1.4 Estrutura do trabalho**

A estrutura do trabalho contém uma relação dos capítulos e uma descrição sucinta do que cada um deles contém. Esta seção fornece as considerações iniciais do trabalho no sentido da sua estrutura em capítulos .

No Capítulo 2 está a fundamentação teórica usufruída para o desenvolvimento do trabalho.

O Capítulo 3 é designado a exposição dos materiais e método utilizados no desenvolvimento do trabalho.

O Capítulo 4 é reservado a exibição do escopo, modelagem, implementação do sistema desenvolvido e exposição dos resultados obtidos.

Por fim, o Capítulo 5 apresenta as conclusões do projeto, seguido das referências bibliográficas utilizadas nesse trabalho.

## <span id="page-16-0"></span>**2 REFERENCIAL TEÓRICO**

Neste capítulo será apresentada a fundamentação teórica, cujo conteúdo explana na seção 2.1 a definição do termo tecnologia. Na seção 2.2 são apresentadas informações a respeito do setor da tecnologia da informação, na seção 2.3 o contexto de aplicações mobile. Na seção 2.4 são apresentadas informações a respeito das mulheres no mercado tecnológico. Na seção 2.5 a carência de profissionais na indústria é abordada. Na seção 2.6 são buscas onlines para vagas de trabalho e por fim, na seção 2.7 são listadas algumas ferramentas de busca de trabalho online.

# <span id="page-16-1"></span>**2.1 A Tecnologia**

Segundo [ARAUJO](#page-69-4) *et al.* [\(2017\)](#page-69-4), o conceito de tecnologia está associado à evolução, progresso e praticidade. O avanço da inovação de forma gradual influencia a vida das pessoas, transformando tanto o indivíduo quanto a cultura. No entanto, a compreensão desse conceito vai além dos encantamentos que ela oferece. A dependência da inovação e seu uso excessivo podem apresentar ambivalências, o que significa que ela pode ser utilizada tanto para fins positivos quanto negativos.

De acordo com [Schuster \(2008\)](#page-71-0), as tecnologias informacionais eram previamente referenciadas como artefatos que facilitam a automação de tarefas específicas em estabelecimentos. Ao proceder da tecnologia, máquinas de tamanhos maiores começaram a perder espaço para mecanismos menores e mais potentes.

#### <span id="page-16-2"></span>**2.2 O Setor de tecnologia da informação**

Para [Veras \(2019\)](#page-71-1), a [TI](#page-10-0) é baseada em hardware, software e redes. Mas ela alcançou novas formas que resultam em menos despesas para aquisição e também proporcionam o seu aproveitamento em larga escala, modificando a sociedade e a economia global, assim, evidenciando uma alteração digital dos negócios.

De acordo com [Schuster \(2008\)](#page-71-0), a ascensão das telecomunicações assegurou que os computadores passassem a se comunicar por meio da Internet e a partir desse momento, ocorreu uma grande alteração tecnológica.

Além disso, [Borges e Borges \(2018\)](#page-69-5) descrevem que, com as possibilidades de negociações pela Internet, o crescimento da tecnologia da informação em empresas e comércios foi bastante notório como a amplificação dos setores operacionais e estratégicos, sendo devido a grande demanda das organizações para atingir o sucesso. Observa-se que as empresas com maiores resultados estimularam várias outras empresas a abraçar o ato da utilização de tecnologia, inspirando grandes administradores a desenvolverem métodos e conceitos para a aplicação inovadora da tecnologia da informação em qualquer estabelecimento e qualquer área de negócio.

De acordo [Felix e Silva \(2019\)](#page-70-2), o setor de tecnologia no Brasil tem grande potencial para expandir. É um setor cuja relevância não se limita apenas às demandas específicas das empresas, mas também está diretamente relacionado ao desempenho econômico do país. Com o crescimento do setor no país, a oferta de oportunidades de trabalho para profissionais da área tende a aumentar.

#### <span id="page-17-0"></span>**2.3 Aplicativos móveis**

### <span id="page-17-1"></span>2.3.1 A Internet

Como afirma [Comer \(2016\)](#page-70-3), a Internet era uma proposta de pesquisa que abrangia algumas dezenas de sites, porém esta se desenvolveu e se transformou em um sistema de intercomunicação que atinge milhares de indivíduos em todos os países habitados do mundo.

De acordo com [Eisenberg \(2019\)](#page-70-4), a própria Internet proporciona um ambiente em que o usuário não necessita interagir diretamente com o ambiente externo, como eleger um representante indo até uma urna ou ir na praça pública para votar em assembléias, mas sim interagindo diretamente de sua casa por meio de um computador conectado a Internet.

Como afirma [Monteiro \(2001\)](#page-70-5), a WWW ou World Wide Web é um ambiente virtual que possibilita a transferência de dados multimídia (texto, som, gráficos e vídeos) por meio da estrutura da Internet, não podendo considerar estas (Internet e WWW) como sinônimos.

#### <span id="page-17-2"></span>2.3.2 Meios de comunicação

De acordo com [Rabaça, Barbosa e Sodré \(1995\)](#page-71-2), o termo "meio" é descrito como um canal ou cadeia de canais que associam a fonte ao receptor, possibilitando a transferência de informações.

Segundo [Branco \(2022\)](#page-69-6), a mídia social atualmente representa uma ferramenta informativa em potencial, que atende a uma demanda social de aspecto infinitamente diversificado. Dessa maneira, o próprio princípio da comunicação pública orienta as pessoas a adotarem comportamentos mais relacionados à participação e à cidadania. É precisamente nessa perspectiva que as mídias sociais ganham destaque como ambiente que oferece facilidades para a expressão livre de ideias, permitindo a realização de uma certa democracia digital, sendo classificado como um canal de comunicação fundamental para a sociedade.

#### <span id="page-18-0"></span>2.3.3 Mobilidade

Nas palavras de [Balbim \(2016\)](#page-69-7), nos inúmeros conceitos e formas de mobilidade, estão diretamente interligadas a segmentação social e territorial trabalhista aos modos de produção, caracterizando o ambiente social e territorial em diversas escalas, importunando o homem moderno a especialização de relacionamentos, que se diversificam e se tornam portáteis.

Ainda em seu texto, [Balbim \(2016\)](#page-69-7) afirma que, a localidade de permanência sofre relativamente em capacidade explicativa e organizadora dos relacionamentos, se dando em papel da relevância que a mobilidade assume na atualidade, sem mesmo ocorrer o deslocamento físico, estar-se paralelamente e presentemente em vários lugares.

#### <span id="page-18-1"></span>2.3.4 Telefones celulares em contexto a mobilidade urbana

Como aponta [Pessoa \(2021\)](#page-71-3), um dispositivo móvel dispõe da habilidade de efetivar funções de computação de forma portátil, com algumas características atraentes como possibilidade de conectar-se à Internet, facilidade de instalar aplicações e desfrutar de diversos sensores adaptados.

[Lemos \(2007\)](#page-70-6) afirma que, com o engrandecimento da computação móvel e também das tecnologias que não necessitam de fios para comunicação (telefones celulares), assentam a transição do acesso por ponto de presença (Internet fixa) ao ambiente sem fio (Internet móvel, telefones celulares, entre outros), envolvendo o usuário, em plena mobilidade.

Ainda nas palavras de [Lemos \(2007\)](#page-70-6), é produzido nos centros urbanos atuais zonas de manuseio de emissão e recepção de informação digital do usuário, em mobilidade e no espaço público, intensificando novos hábitos urbanos: comunicação em tempo real, obtenção informacional, novas formas de auto-exposição, banalização de conexões, e novos modelos de auto-afirmação.

#### <span id="page-18-2"></span>**2.4 Mulheres no mercado de tecnologia**

Em seu texto, [Castro \(2015\)](#page-70-7) expõe que as mulheres já foram grande parte do mercado no setor de ciência e tecnologia, no ano de 1948, cerca de 37% das vagas deste eram ocupadas por pessoas de gênero feminino. Porém, ao passar dos anos, a porcentagem de mulheres no setor tecnológico decaiu drasticamente, e por fim, no ano de 2012, essa porcentagem passou a ser 12%.

No tocante ao contexto da baixa participação do público feminino no setor de tecnologia da informação, a [Figura 1](#page-19-0) revela pelo mapa do Brasil a pequena quantidade de mulheres cursando [TI](#page-10-0) no ano de 2019, evidenciando a baixa influência ao setor tecnológico para o público feminino. É possível observar que a região Sudeste possui a maior taxa, já que, como afirma [Santos, Carvalho e Barreto \(2021\)](#page-71-4), este é o território que mais oferta cursos de tecnologia da informação. É notória também a pouquíssima porcentagem de mulheres nas regiões Centro-oeste e Norte, ambas com 8,3% e 8,2%, nessa ordem.

Já a [Figura 2](#page-20-0) expõem a decadência de mulheres formadas em cursos superiores de [TI](#page-10-0) no Brasil no ano de 2019, deixando claro novamente que, a região Sudeste possui as porcentagens mais altas e a região Norte com as menores.

<span id="page-19-0"></span>[Castro \(2015\)](#page-70-7) cita também dados de pesquisadores que tentaram entender o que estava realizando a retiradas das mulheres do ramo científico e tecnológico, e por fim, defenderam que o principal fator eram estereótipos de gênero, mencionando que na década de 1980, os computadores foram taxados como itens para o público masculino.

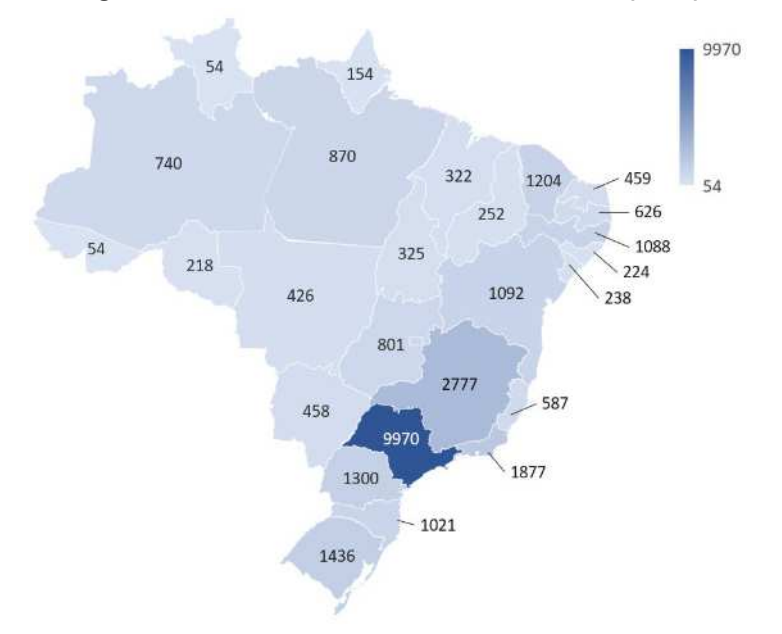

**Figura 1 ± Número de mulheres cursando TI (2019)**

**Fonte: [\(SANTOS; CARVALHO; BARRETO, 2021\)](#page-71-4).**

Em seu estudo, [Olinto \(2011\)](#page-71-5) indica que no decorrer da juventude que se é decidida a carreira trabalhista a ser seguida. No caso feminino, voltam-se a escolher o setor de saúde, contudo, os meninos, inclinam-se a selecionar engenharias ou a computação para seguirem carreira, evidenciando que se foi criada uma cultura imposta pela sociedade que manipula as opções profissionais no tocante ao gênero.

Na [Figura 3](#page-20-1) são expostos alguns dos motivos da pouca participação das mulheres em cursos de tecnologia da informação, dando ênfase aos estereótipos de gênero e fatores que aconteceram durante a juventude como os que mais afetaram a o público feminino em algum momento da vida.

Não é apenas a baixa representatividade do público feminino nos cursos de engenharia e computação que merece atenção, como [Agrello e Garg \(2009\)](#page-69-8) apontam, também é possível observar uma menor participação das mulheres nas carreiras a medida que procedem.

<span id="page-20-0"></span>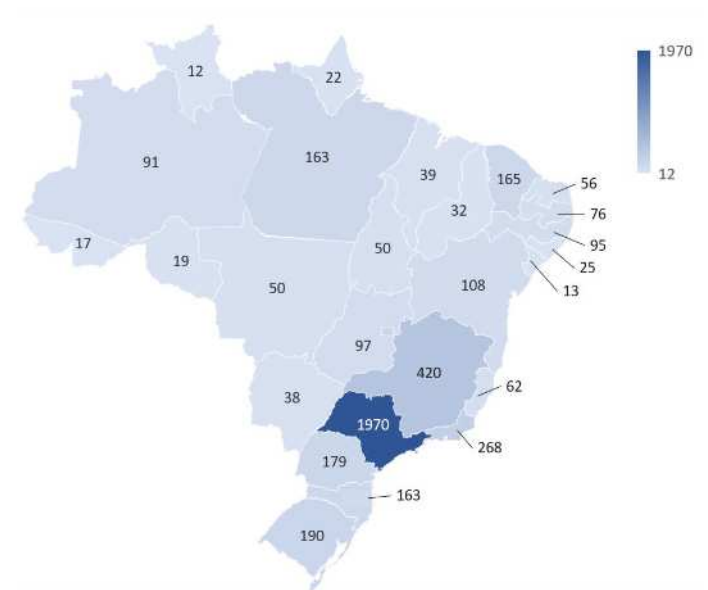

**Figura 2 ± Número de mulheres formadas em TI (2019)**

**Fonte: [\(SANTOS; CARVALHO; BARRETO, 2021\)](#page-71-4).**

<span id="page-20-1"></span>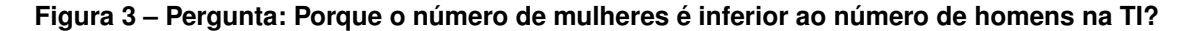

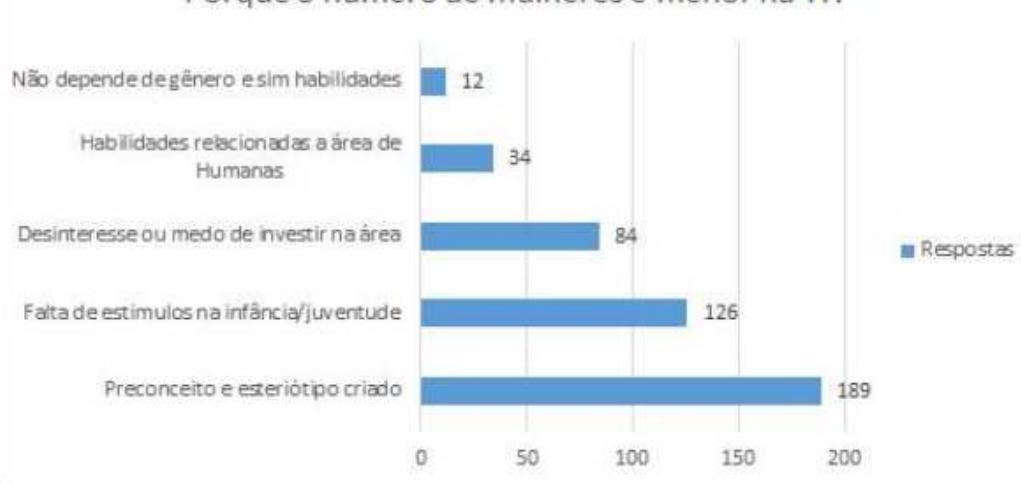

Porque o número de mulheres é menor na TI?

**Fonte: [\(TEIXEIRA; POSSER, 2016\)](#page-71-6).**

Nas palavras de [Brito, Pavani e Jr \(2015\)](#page-69-9), o primeiro fundamento da doutrina liberalista se apoia na equivalente oportunidade de concorrência e alcance às posições de poder da sociedade para os íntegros setores da sociedade, independente de gênero ou raça. Por certo, a baixa atuação feminina na ciência pode ser vista como o produto final de uma ordem que impõe empecilhos com maior quantidade às mulheres que aos homens. Neste contexto, o maior número de mulheres nos setores científicos demonstra a maior equidade de possibilidades no campo das Ciências.

Ainda em seu texto, [Brito, Pavani e Jr \(2015\)](#page-69-9) afirmam que, na medida na qual são ampliadas a quantidade do público feminino e outros conjuntos sociais menos representados na ciência e tecnologia, é ampliada a colaboração para o incremento da competição pelos cursos de [TI,](#page-10-0) por conseguinte, é coerente expectar que, a equivalência em oportunidades possa produzir o encorajamento das mulheres nessas áreas, e com fruto disso, possa produzir um corpo científico absolutamente mais competitivo. Desse modo, será abordada não apenas a questão ética e social, mas também uma perspectiva econômica e tecnológica.

De acordo com [Soares \(2001\)](#page-71-7), com a maior atuação das mulheres na ciência e tecnologia, se tem o potencial de acarretar mudanças sociais como também econômicas na sociedade com um efeito benéfico. Como afirmado por [Silva, Oliveira e Silva \(2019\)](#page-71-8), a participação do público feminino foi benéfica para o desenvolvimento de conhecimentos na área da computação, contudo, a falta de estímulos para as mulheres possuírem interesse na tecnologia contribuí para um ambiente sem muito espaço para as novas gerações femininas.

#### <span id="page-21-0"></span>**2.5 Déficit na indústria**

No tocante a área de [TI,](#page-10-0) [Cardoso e David \(2016\)](#page-69-3) exaltam, mesmo com o setor de tecnologia estando em constante progresso, que empresas de diversos países ao redor do mundo ainda possuem dificuldade em encontrar mão de obra qualificada, e cita alguns problemas que existem no mercado atual, sendo alguns deles a dificuldade em empregar trabalhadores especializados com conhecimento e habilidades multidimensionais, avaliações trabalhistas mal realizadas, descrições de cargos desatualizadas ou não precisas e entre outras.

Em um relatório da [ONU \(2021\)](#page-71-9) com ênfase no tema representatividade feminina em cursos de engenharia, foi evidenciado que as mulheres são apenas 28% dos graduados em engenharia e 40% em ciência da computação e informática. No mesmo relatório, o secretáriogeral da ONU António Guterres afirma que, no que tange a ciência, as mulheres ainda devem pertencer a esta, porém, os estereótipos as distanciaram dos campos científicos. Ainda neste relatório, António Guterres descreve que é o momento de aceitar o fato da diversidade proporcionar mais inovações, também afirma que a participação das mulheres no contexto de ciência tem potencial de diminuir a desigualdade salarial de gêneros e expandir as possibilidades de aumento em ganhos financeiros das mulheres em 299 bilhões de dólares na próxima década.

Como aponta [Andrade \(2019\)](#page-69-10), a carência feminina no setor de ciência da computação não é apenas questão de igualdade de gênero, como também econômica. A quantidade de cursos de computação expandiu em 586% nos últimos 24 anos em solo brasileiro, porém, de acordo com o Instituto Nacional de Estudos e Pesquisas Educacionais (Inep), do Ministério da Educação (MEC), a porcentagem feminina inscrita nesses cursos decaiu de 34,8% para 15,5%.

#### <span id="page-22-0"></span>**2.6 Busca por trabalho em meios online**

Em sua obra, [Carvalho \(2006\)](#page-69-11) descreve que o trabalho é o agente determinante em modelos sociais e culturais, não exclusivamente afetando os trabalhadores, como a sociedade em geral.

De acordo com [Kuhn e Mansour \(2011\)](#page-70-8), a usufruição da Internet para a busca de trabalho aumenta a velocidade das pessoas de encontrarem um novo emprego, trazendo uma beneficência considerável.

De acordo com uma pesquisa realizada pela empresa [LinkedIn \(2019\)](#page-70-9) em sua própria rede social com busca de vagas de trabalho online, as mulheres são esquecidas por recrutadores. Foi averiguado que perfis de mulheres no sistema geralmente são menos analisados individualmente, demonstrando também que estas se candidatam 20% menos que homens em redes sociais online, explicitando que as mulheres no geral, apenas aplicam para vagas que se sentem capazes.

De acordo com [Carvalho \(2022\)](#page-69-12), da equipe de redação da empresa Linkedin, afirma que, as mulheres representam apenas 12,7% dos profissionais do setor de tecnologia no Brasil. A representatividade é maior em cargos de gestão e estratégia, no entanto, em funções operacionais, existe uma proporção de quase 10 homens para cada mulher.

#### <span id="page-22-1"></span>**2.7 Plataformas de busca de vagas online**

Segundo [Nascimento, Torres e Nery \(2020\)](#page-71-10), o trabalho remoto, também conhecido como teletrabalho ou trabalho à distância, não é uma expressão recente, mas tem ganhado cada vez mais relevância, especialmente durante a atual pandemia de uma nova doença infecciosa global, impulsionada pela necessidade de distanciamento social e restrições no mercado de trabalho.

Nesse contexto, surgiram diversas plataformas e aplicativos que se tornaram ferramentas essenciais para conectar empregadores e candidatos a emprego, facilitando a procura por oportunidades de forma conveniente e remota. Embora essas plataformas já existissem antes da pandemia, sua relevância e popularidade foram amplificadas, desempenhando um papel crucial na adaptação rápida e eficiente ao novo cenário de busca de emprego.

### <span id="page-22-2"></span>2.7.1 Linkedin

De acordo com o site da empresa [LinkedIn \(2022\)](#page-70-10), a plataforma é a maior rede profissional do mundo, com centenas de milhões de usuários e em rápido crescimento.

Tem como foco o relacionamento entre profissionais, possuí algumas funcionalidades como anúncio de vagas de trabalho, adicionar contatos, sistema de competências, procurar vagas de trabalho, dentre outras.

#### <span id="page-23-0"></span>2.7.2 Indeed

Como descrito no próprio site da empresa [Indeed \(2022\)](#page-70-11), é um serviço gratuito para candidatos, no qual é possível carregar um currículo, criar e-mails de alertas de vagas, buscar vagas, salvá-las e candidatar-se a elas diretamente. Quando é feita uma busca e um resultado de interesse é encontrado, é possível clicar no título da vaga para visualizar a descrição completa e as instruções de como se candidatar à vaga.

## <span id="page-23-1"></span>2.7.3 Catho

Como afirmado no próprio site da empresa [Catho \(2022\)](#page-70-12), são apresentados produtos e serviços exclusivos que facilitam a busca por um emprego e, consequentemente, aumentam as chances dos candidatos em atingirem seus objetivos de carreira.

Os candidatos podem utilizar a Catho de forma gratuita ou assinando um dos planos profissionais, e assim, terem acesso a diversos benefícios, como o destaque de seu currículo nas vagas, frente aos demais candidatos. As empresas também podem anunciar vagas de forma gratuita, mas também contando com serviços exclusivos para facilitar a procura dos candidatos ideais.

#### <span id="page-23-2"></span>2.7.4 Gupy

Segundo o site da empresa [Gupy \(2022\)](#page-70-13), é oferecida uma ferramenta que empresas utilizam para estruturar e administrar seus processos seletivos. Com ela, essas empresas conseguem abrir vagas, criar etapas de seleção e testes, gerenciar todas as pessoas candidatas inscritas, comunicar-se com elas, aprová-las e reprová-las.

Ainda em sua descrição, a empresa utiliza os recursos da plataforma para construir um processo seletivo em etapas, avaliando competências importantes para as vagas a partir de recursos, como: testes, vídeo entrevistas, cases, etc. São os recrutadores de cada vaga que recebem o perfil das pessoas inscritas e podem avaliá-las, enviar comunicações e movimentar entre as etapas do processo.

## <span id="page-24-0"></span>2.7.5 99jobs

De acordo com o próprio site da empresa [Jobs \(2022\)](#page-70-14), o serviço apresenta uma plataforma de relacionamento com o trabalho. Criada para ajudar na tomada de decisões profissionais, apresentando e aproximando pessoas e organizações com valores em comum.

## <span id="page-25-1"></span>**3 MATERIAIS E MÉTODO**

A ênfase deste capítulo está em apresentar os materiais e o método utilizados para alcançar o objetivo do trabalho.

Na seção de materiais, são descritas as principais tecnologias e ferramentas usadas no desenvolvimento do aplicativo.

Na seção do método, são descritas as etapas realizadas para o desenvolvimento do trabalho.

#### <span id="page-25-2"></span>**3.1 Materiais**

As tecnologias e ferramentas que foram utilizadas no desenvolvimento do trabalho estão apresentadas no Quadro [1.](#page-25-0)

<span id="page-25-0"></span>

| Ferramenta/Tecnologia | Versão | Disponível em                     | <b>Finalidade</b>                  |
|-----------------------|--------|-----------------------------------|------------------------------------|
| Visual Studio Code    | 1.7    | https://code.visualstudio.com/    | IDE de desenvolvimento             |
| Java                  | 1.8    | https://www.java.com/pt-BR/       | Linguagem de Programação           |
| Spring                | 2.7.1  | https://spring.io/                | Framework                          |
| Visual Paradigm       | 13.1   | https://www.visual-paradigm.com/  | Modelagem do sistema               |
| Dart                  | 2.10   | https://dart.dev/                 | Linguagem de Programação           |
| Flutter               | 3.0.5  | https://flutter.dev/              | Framework                          |
| PostgreSql            | 14.5   | https://www.postgresql.org/       | Banco de dados                     |
| LucidChart            | 1.0    | https://www.lucidchart.com/pages/ | Modelagem do sistema               |
| Figma                 | 1.0    | https://www.figma.com/login       | Designs de Interfaces              |
| Firebase              | 1.0    | https://firebase.google.com/      | Plataforma para o chat             |
| Docker                | 24.0   | https://docs.docker.com/          | Gerenciamento de <i>containers</i> |

**Quadro 1 ± Lista de ferramentas e tecnologias**

#### **Fonte: Autoria própria (2023).**

O *framework* utilizado para a construção do *back-end* foi o Spring (Boot), de acordo com [Murilo e Bittencourt \(2022\)](#page-71-11), este *framework* é *open source* e desenvolvido na linguagem Java, possibilitando um maior domínio do projeto, com autenticação, autorização e recursos como paginação e cache de dado, além de fornecer uma camada de abstração para a interação com diferentes bancos de dados relacionais.

O *framework* utilizado para a construção do *front-end* foi o Flutter, como descrito por [Al](#page-69-13)[berto \(2022\)](#page-69-13), possuí a linguagem de programação Dart como base e também é multiplataforma, sendo que um mesmo código pode gerar aplicações para diferentes plataformas.

A persistência dos dados foi realizada pelo banco de dados relacional PostgreSQL, por conta da sua variedade de recursos e robustez, assim como afirma [Lima \(2020\)](#page-70-15).

Já a criação e armazenamento do chat foi realizada na plataforma Firebase, pelo fato de possuir um banco de dados robusto e de fácil usabilidade para a integração com aplicativos.

# <span id="page-26-0"></span>**3.2 Método**

O método de pesquisa utilizado no presente projeto foi de cunho quantitativo, com pesquisas científicas acessíveis na Internet.

No que se refere às pesquisas científicas, os conteúdos de "Mulheres no setor de tecnologia", "Déficit de profissionais de [TI"](#page-10-0) e "Crescimento da área de tecnologia global" foram analisadas para comprovação dos dados apresentados no atual projeto. Ainda sobre as pesquisas científicas, foram utilizadas referências publicadas em diversos sites de artigos acadêmicos como IEEE, GoogleAcadêmico e SciELO.

A fundamentação para a realização do trabalho foi sustentado em algumas etapas:

- Na etapa do levantamento de requisitos foram realizadas análises de dados científicos juntamente com pesquisas em ferramentas já existentes.
- Na sequência, foi realizada a análise dos requisitos, com a definição dos requisitos funcionais e não funcionais.
- Em seguida, foi realizada a modelagem do sistema, partindo da modelagem dos diagramas de caso de uso na ferramenta [VisualParadigm \(2022\)](#page-71-12).
- Para as etapas de desenvolvimento, foi utilizado o modelo Kanban, sendo por Sabino (2022) como um conjunto de princípios e práticas que tem a finalidade de conceder uma melhoria na entrega de valor das atividades realizadas, suprimindo desperdícios e aperfeiçoando a entrega do produto final.
- Para a gestão das etapas de desenvolvimento do projeto, foi utilizada a ferramenta Jira, a qual [Silva \(2022\)](#page-71-13) afirma que esta facilita a visão geral das funções, também conhecidas por *backlog* ou *checklist*. Ademais, proporciona um ambiente de entregas ágeis, facilitando o acompanhamento de todas as etapas do projeto pela equipe encarregada.

O desenvolvimento foi iniciado pela parte visual, sendo trabalhadas as telas principais do sistema, após então, foi desenvolvida a *[Application Programming Interface](#page-10-1)* (API) para o envio e recebimento das informações necessárias para o funcionamento da aplicação juntamente com o banco de dados.

As telas do software foram validadas pela própria índole do desenvolvedor, refletindo seu compromisso com a qualidade e usabilidade do produto.

Por fim, foram conduzidos testes de integração para avaliar a interação entre os diferentes componentes do sistema, garantindo a sua estabilidade e consistência durante a execução das diferentes funcionalidades.

#### <span id="page-28-0"></span>**4 RESULTADOS**

Este capítulo apresenta o que foi obtido como resultado do trabalho, que é o desenvolvimento de uma aplicação móvel de oferta de vagas no setor de [TI](#page-10-0) destinadas a mulheres.

Inicialmente será apresentado o escopo do sistema com as funcionalidade do aplicativo, posteriormente será apresentada a modelagem do sistema, com os requisitos funcionais e não funcionais que foram definido juntamente com os diagramas de casos de uso.

#### <span id="page-28-1"></span>**4.1 Escopo do sistema**

Trata-se de um sistema permite realizar o cadastro com alguns dados básicos como email, nome de usuário, senha e o tipo de usuário, variando este como candidata ou empresa. Para ter acesso ao sistema, é necessário fornecer o nome de usuário e a senha.

Algumas funcionalidades do sistema permitem que usuários autenticados sigam outros, visualizando informações desses usuários em um menu de postagens. Isso aumenta a possibilidade de visualizar a abertura de vagas por parte dos recrutadores. Além disso, o sistema também permite que usuários do tipo empresa, devidamente cadastrados, adicionem novas vagas em aberto com suas descrições gerais.

O sistema possibilita, ainda, usuários autenticados realizarem pesquisas de vagas de emprego abertas e usuários, podendo estes colocarem filtros em suas buscas.

Outra funcionalidade do sistema é proporcionar que usuários autenticados do tipo candidata possam aplicar para vagas em aberto.

Por fim, o sistema possibilita edição do perfil de usuário, alterar a descrição, experiências anteriores e localização, além de permitir encerrar a sessão autenticada.

#### <span id="page-28-2"></span>**4.2 Modelagem do sistema**

Esta seção apresenta os requisitos funcionais e não funcionais dos sistemas, diagramas de caso de uso e os diagramas de atividade desenvolvidos para a estruturação da aplicação.

#### <span id="page-28-3"></span>4.2.1 Requisitos funcionais e não-funcionais

O diagrama de atividade apresentado na [Figura 4](#page-29-0) ilustra o fluxo de trabalho do sistema de autenticação e postagem no papel de candidata. As atividades representadas, como autenticação, postagem e candidatura, desempenham papéis cruciais no processo, permitindo aos usuários interagir de forma eficiente e intuitiva com o sistema. Esse diagrama oferece uma visualização clara das etapas envolvidas, facilitando a compreensão do funcionamento do sistema e proporcionando uma base sólida para a análise e o aprimoramento de sua usabilidade.

<span id="page-29-0"></span>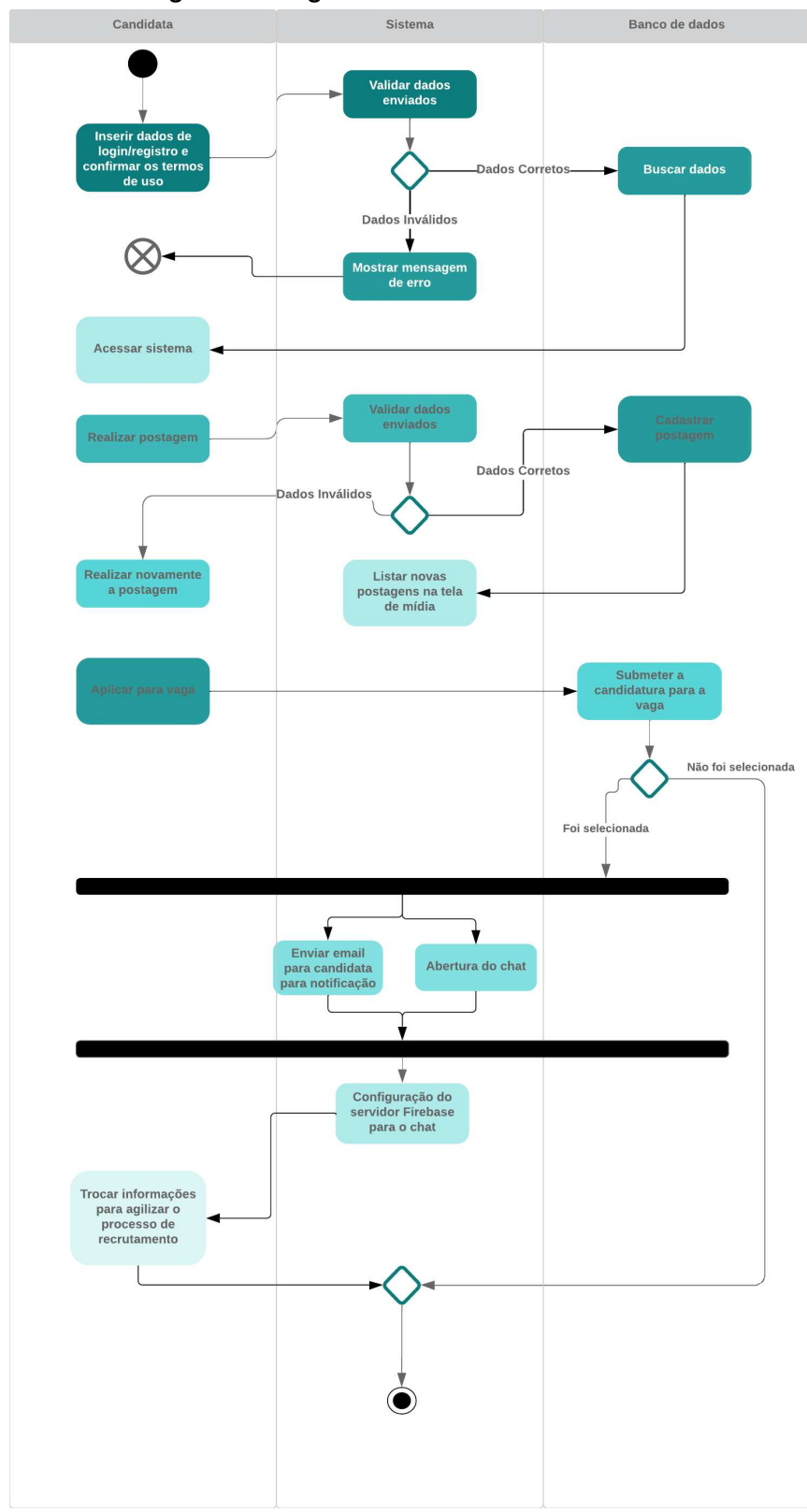

**Figura 4 ± Diagrama de Atividade - Candidata**

**Fonte: Autoria própria (2023).**

Na [Figura 5](#page-30-0) as atividades de autenticação, cadastro de uma vaga e seleção de uma candidata no papel de empresa são representadas visualmente. O processo de seleção envolve o envio de e-mails e a abertura de um chat, demonstrando a interação entre a empresa e as candidatas no sistema. O diagrama proporciona uma visão abrangente das etapas envolvidas no processo seletivo, auxiliando na compreensão e análise do fluxo de trabalho da empresa.

<span id="page-30-0"></span>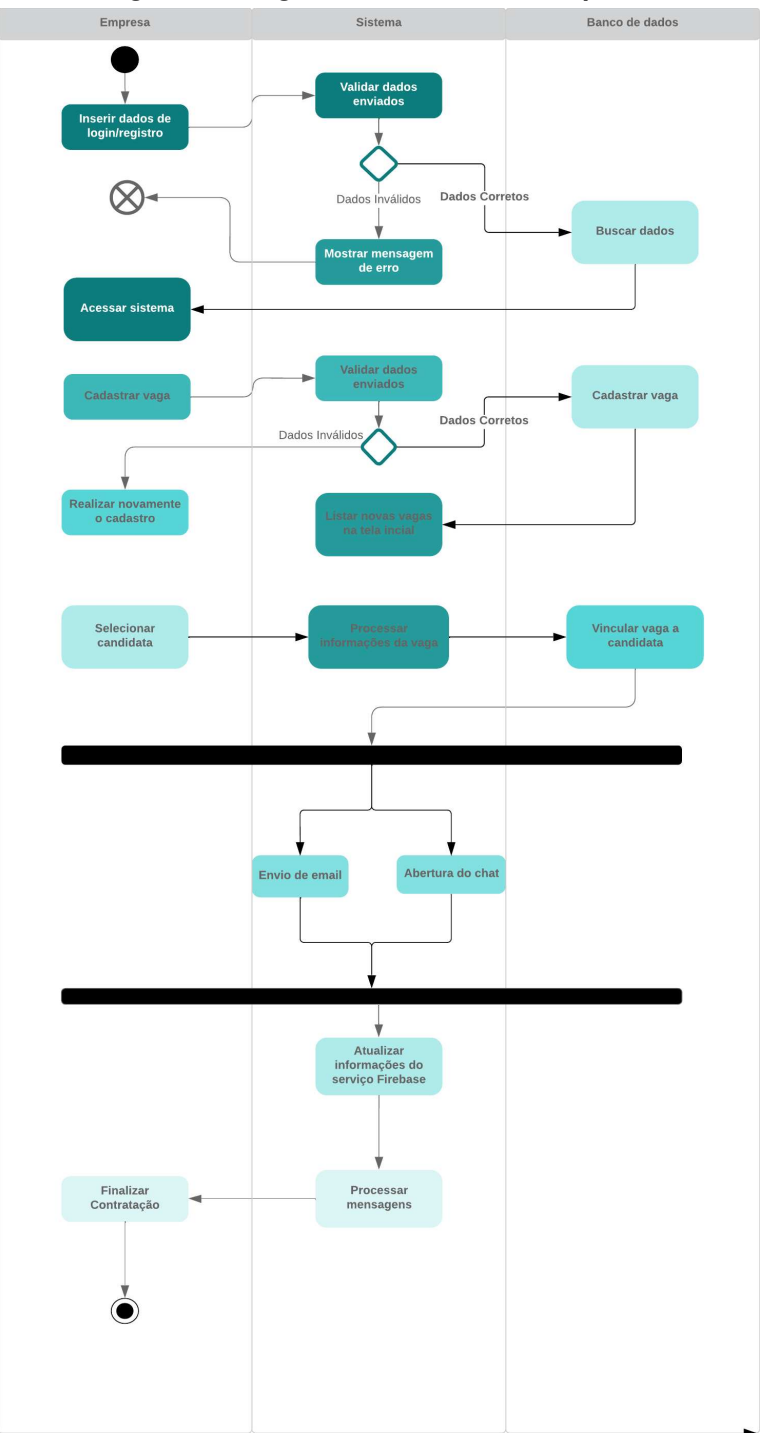

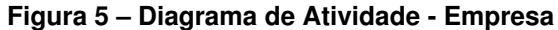

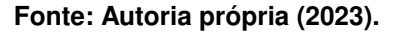

O [Quadro 2](#page-31-0) contém o requisito funcional de número 1 relacionado ao cadastro de um novo usuário no sistema, juntamente de seus três requisitos não funcionais.

<span id="page-31-0"></span>

| F1 - Cadastro do usuário                                                                   |                                                          |  |  |  |
|--------------------------------------------------------------------------------------------|----------------------------------------------------------|--|--|--|
| Descrição: Realizar a inserção do cadastro do novo usuário no banco de dados, com os dados |                                                          |  |  |  |
| de nome de usuário, e-mail, senha e o tipo do usuário,                                     |                                                          |  |  |  |
| classificando-o como: candidata ou como empresa.                                           |                                                          |  |  |  |
| Requisitos Não-Funcionais                                                                  |                                                          |  |  |  |
| <b>Nome</b>                                                                                | Restrição                                                |  |  |  |
| NF 1.1 Segurança no cadastro                                                               | A senha deverá ser criptografada                         |  |  |  |
|                                                                                            | ao inserir no banco.                                     |  |  |  |
| NF 1.2 Validações legais                                                                   | Será demonstrado na interface de                         |  |  |  |
|                                                                                            | login as normas da LGPD                                  |  |  |  |
|                                                                                            | (Lei geral de proteção de dados) são respeitadas.        |  |  |  |
| NF 1.3 Validações no cadastro                                                              | Não será realizado o cadastro caso                       |  |  |  |
| de entidade                                                                                | o email ou nome de usuário já esteja com algum registro. |  |  |  |

**Quadro 2 ± Cadastro no sistema**

**Fonte: Autoria própria (2023).**

<span id="page-31-1"></span>O [Quadro 3](#page-31-1) contém o requisito funcional de número 2 a respeito da rotina de login no sistema, seguido de seu requisito não funcional.

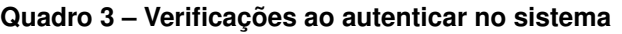

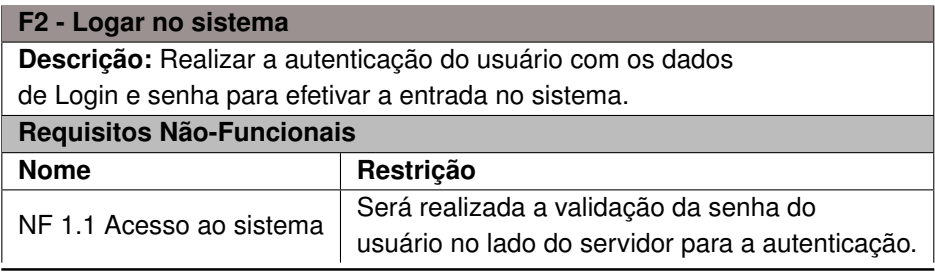

**Fonte: Autoria própria (2023).**

<span id="page-31-2"></span>O [Quadro 4](#page-31-2) contém o requisito funcional de número 3 relacionado a edição de perfil do usuário, juntamente de seu requisito não funcional.

# **Quadro 4 ± Editar perfil de usuário**

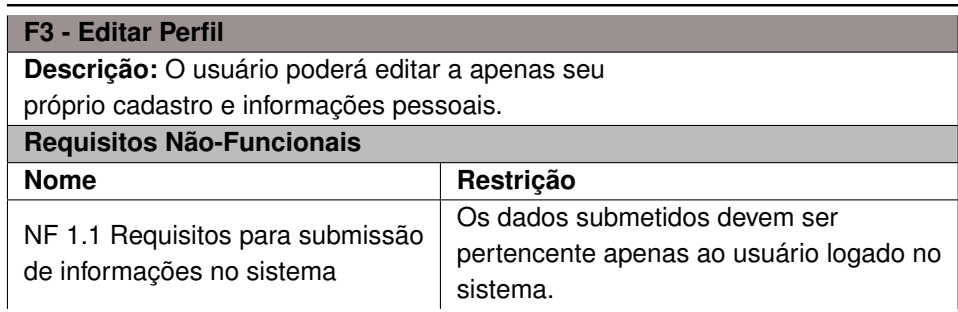

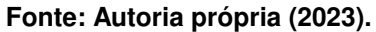

<span id="page-32-0"></span>O [Quadro 5](#page-32-0) contém o requisito funcional de número 4 relacionado a criação de uma nova vaga aberta no sistema, juntamente de seu requisito não funcional.

| F4 - Abrir uma nova vaga                                      |                                    |  |  |  |
|---------------------------------------------------------------|------------------------------------|--|--|--|
| Descrição: O usuário do tipo empresa poderá criar uma vaga em |                                    |  |  |  |
| aberta.                                                       |                                    |  |  |  |
| Requisitos Não-Funcionais                                     |                                    |  |  |  |
| <b>Nome</b>                                                   | Restrição                          |  |  |  |
|                                                               | Não será realizado o cadastro da   |  |  |  |
| NF 1.1 Validações para cadastro de vagas                      | vaga caso algum campo esteja vazio |  |  |  |
|                                                               | ou incompleto.                     |  |  |  |

**Quadro 5 ± Criar uma vaga no sistema**

**Fonte: Autoria própria (2023).**

O [Quadro 6](#page-32-1) contém o requisito funcional de número 5 relacionado a aplicação de um usuário a uma vaga em aberto, seguido de seu requisito não funcional.

<span id="page-32-1"></span>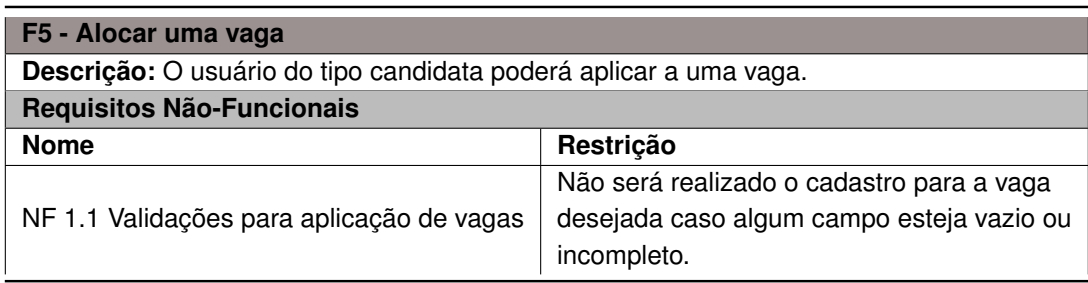

## **Quadro 6 ± Aplicar a uma vaga**

#### **Fonte: Autoria própria (2023).**

O [Quadro 7](#page-32-2) contém o requisito funcional de número 6 relacionado a adição de um outro usuário como conexão.

O [Quadro 8](#page-33-0) contém o requisito funcional de número 7 relacionado a abertura de um canal de mensagens entre dois usuários.

O [Quadro 9](#page-33-1) apresenta o requisito funcional de número 7, o qual está diretamente relacionado à funcionalidade de busca de vagas. Essa busca é realizada com base em critérios como conteúdo, possibilidade de trabalho remoto e disponibilidade para tempo integral.

O [Quadro 10](#page-33-2) apresenta o requisito funcional de número 8, o qual está relacionado à funcionalidade de selecionar uma candidata para o preenchimento da vaga, juntamente de seu requisito não funcional.

# **Quadro 7 ± Adicionar Conexão**

<span id="page-32-2"></span>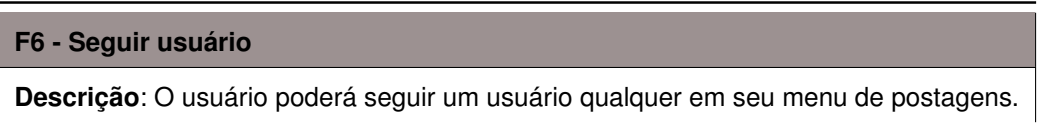

#### **Fonte: Autoria própria (2023).**

<span id="page-33-0"></span>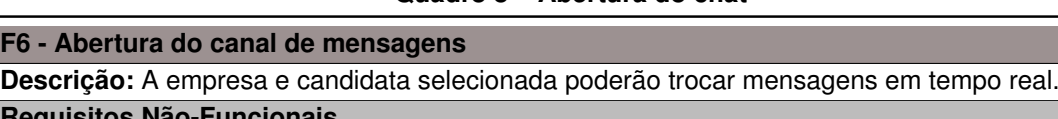

**F6 - Abertura** 

#### **Quadro 8 ± Abertura do chat**

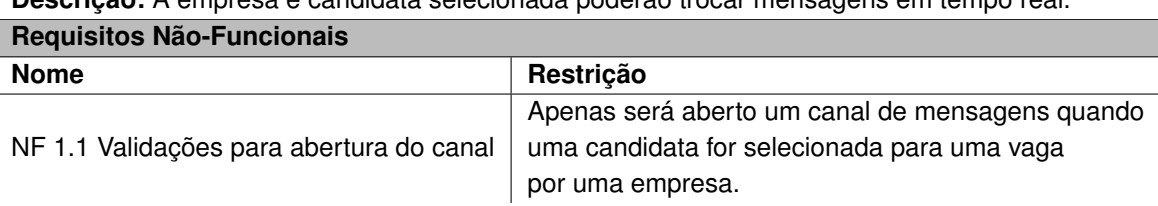

# **Fonte: Autoria própria (2023).**

# **Quadro 9 - Buscar Vaga**

<span id="page-33-1"></span>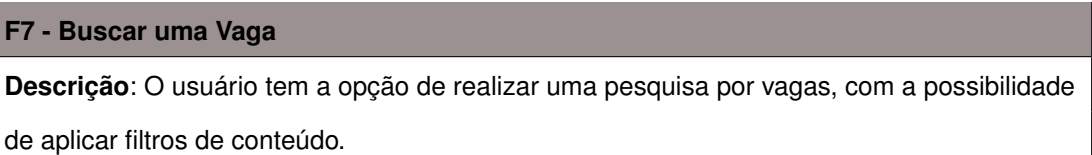

#### **Fonte: Autoria própria (2023).**

#### **Quadro 10 ± Selecionar candidata para vaga**

<span id="page-33-2"></span>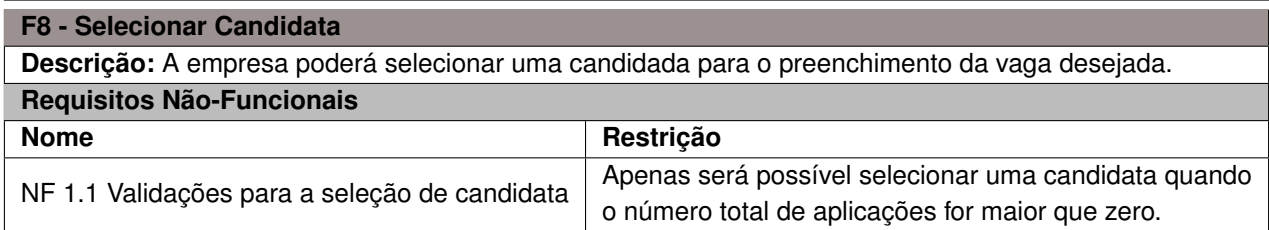

## **Fonte: Autoria própria (2023).**

O [Quadro 11](#page-33-3) apresenta o requisito funcional de número 9, o qual está relacionado à funcionalidade de realizar uma postagem.

O [Quadro 12](#page-34-0) contém o requisito funcional de número 10 relacionado a busca de um usuário no sistema, sendo um componente essencial para garantir que o sistema atenda às necessidades dos usuários e forneça uma experiência de busca eficiente e precisa.

#### **Quadro 11 - Realizar Postagem**

<span id="page-33-3"></span>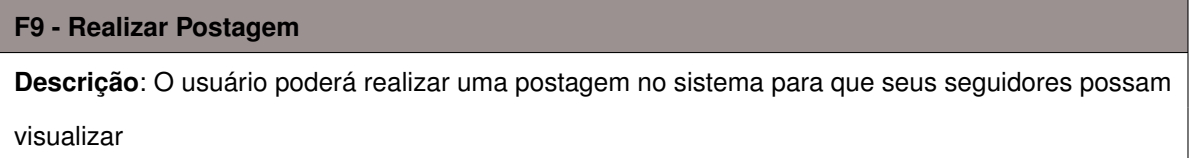

**Fonte: Autoria própria (2023).**

<span id="page-34-0"></span>

| F10 - Procurar Usuário                                                                |                                                                                               |  |  |
|---------------------------------------------------------------------------------------|-----------------------------------------------------------------------------------------------|--|--|
| Descrição: O usuário poderá realizar uma pesquisa no sistema para busca de um usuário |                                                                                               |  |  |
| Requisitos Não-Funcionais                                                             |                                                                                               |  |  |
| <b>Nome</b>                                                                           | Restrição                                                                                     |  |  |
| NF 1.1 Validações para o mantimento                                                   |                                                                                               |  |  |
| da performance do servidor                                                            | Apenas será realizada a busca no sistema após ser inserido<br>o nome de usuário por completo. |  |  |

**Quadro 12 ± Procurar Usuário**

**Fonte: Autoria própria (2023).**

#### <span id="page-34-1"></span>4.2.2 Casos de uso

A [Figura 6](#page-35-0) apresenta o diagrama de casos de uso da aplicação que contém 2 atores principais, apelidados de candidata e empresa.

De acordo com a [Figura 6,](#page-35-0) o caso de uso "Manter Perfil" é encarregado do registro de uma nova conta ao sistema, devendo realizar a validação dos parâmetros recebidos e a autenticação, também é possível realizar a alteração dos dados cadastrais do utilizador do sistema.

Já o caso de uso "Visualizar Perfil" é encarregado de apresentar as informações de perfil juntamente com a descrição, localização, experiências previas e até a gestão do curriculum.

O caso de uso "Procurar Usuário" permite qualquer tipo de usuário que pesquise outros usuários pelo nome, trazendo uma lista de perfis onde o utilizador poderá ver os detalhes, em cada perfil apresentado possuí um botão para "seguir", este quando selecionado, será utilizado o caso de uso "Seguir Usuário", assim, permitindo o recebimento das postagens do usuário selecionado na linha do tempo do usuário logado.

O caso de uso "Anunciar Vaga" está disponível apenas para o usuário do sistema de tipo "Empresa" e que esteja devidamente autenticado, permitindo realizar o anúncio de uma vaga com informações como título, localização, descrição, horas, modelo de trabalho (remoto ou presencial), salário e requisitos.

Já o caso de uso "Selecionar Candidata" está disponível apenas para o usuário do sistema de tipo "Empresa" e que possua uma vaga em aberto com algumas aplicações de candidatas, permitindo realizar a seleção de uma para a ocupação da vaga.

O caso de uso "Buscar Vaga" está disponível apenas para o usuário do sistema de tipo "Candidata" e que esteja devidamente autenticado, permitindo realizar a busca de vagas abertas no sistema por meio de filtros de pesquisa, resultando em uma lista de vagas onde o usuário poderá selecionar uma para visualizar mais detalhadamente.

Ao selecionar uma vaga listada no caso de uso apresentado anteriormente, o usuário será levado ao caso de uso "Visualizar Vaga", onde este é responsável por expor os dados da vaga especificadamente. Nele é possível clicar em um botão para se candidatar a vaga, este trazendo o caso de uso "Aplicar para vaga", onde por fim, é mostrado um formulário com a confirmação das informações para serem submetidas a vaga desejada.

<span id="page-35-0"></span>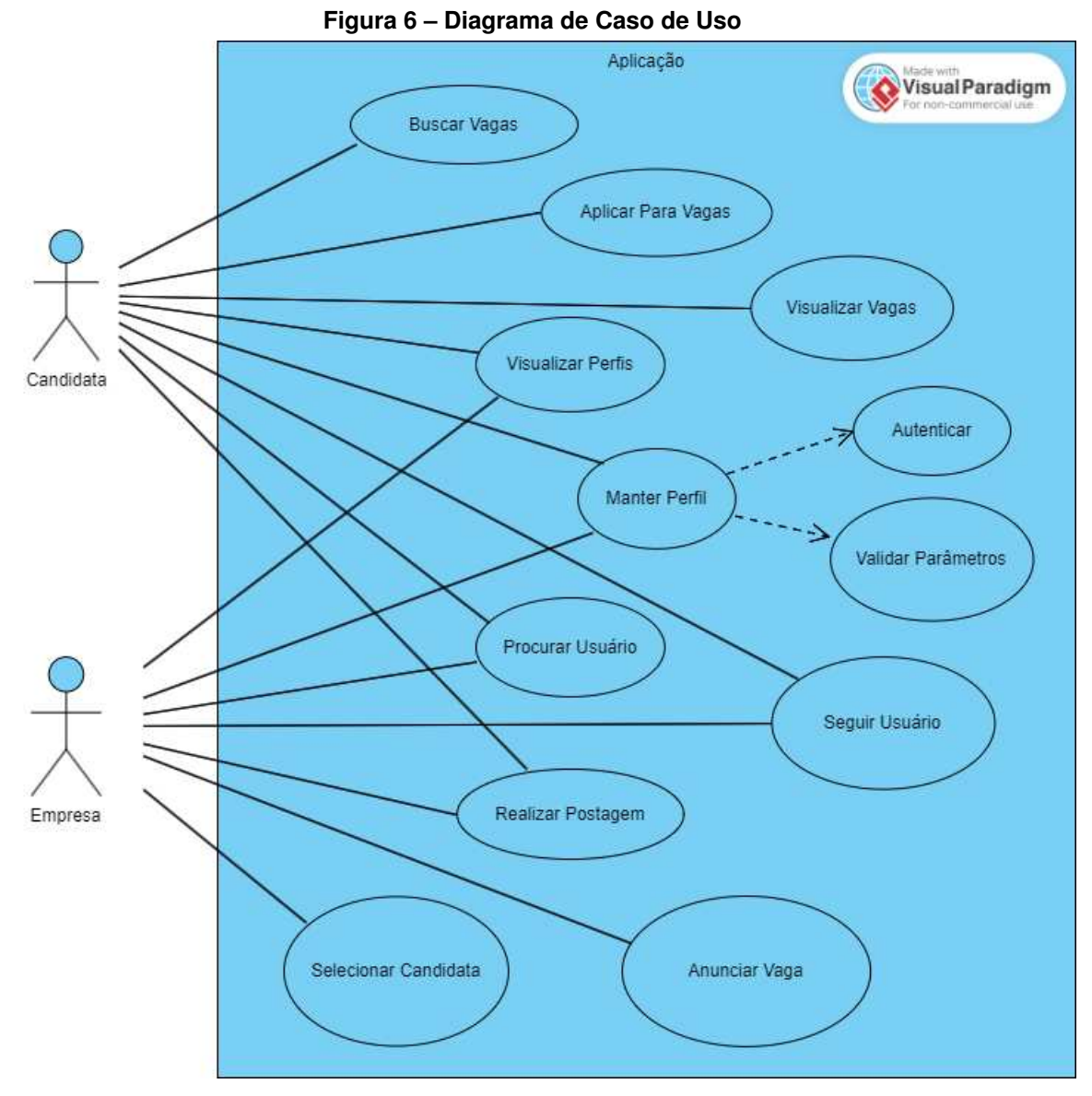

**Fonte: Autoria própria (2023).**

#### <span id="page-35-1"></span>4.2.3 Entidade-Relacionamento

Na [Figura 7](#page-37-0) é apresentado o diagrama de entidade-relacionamento do sistema, contendo as relações das principais entidades do sistema. A entidade User é uma das principais do sistema e, possui alguns atributos como id, email, cellphone, username e password. Ademais, esta possui permissões e também papéis dentro do sistema (tipo de usuário).

A entidade User possuí o relacionamento de gerenciamento de Profile, Connection, Post e Offer.

A entidade Profile possuí atributos de description, location, e previousXp (experiência previas).

Já na entidade Offer, que possuí atributos como id, title, location, content, hours, createdDate, remote, requirements e salary, pode possuir características diferentes no sistema
conforme o tipo de usuário, como no caso de o usuário criador da vaga poder visualizar todas as candidatas que se aplicaram a esta.

A entidade Post, referente as postagens por parte dos usuários, é composta por createdDate e content.

A entidade Connection, referente as conexões entre dois usuários com o propósito de um receber as postagens do outro, possuí atributos de createdDate e connection.

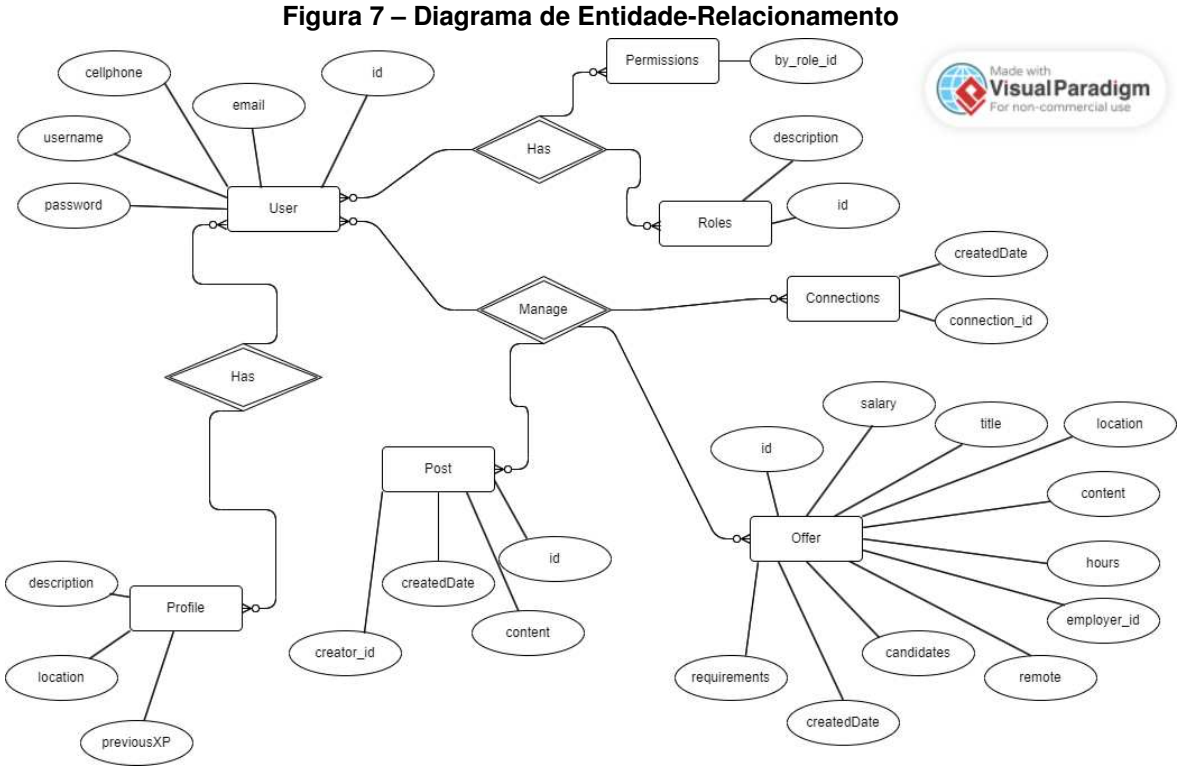

**Fonte: Autoria própria (2023).**

#### **4.3 Apresentação do sistema**

A seguir são apresentadas as funcionalidades desenvolvidas no sistema mobile para possibilitar a disponibilidade de vagas exclusivas e focadas para a inclusão do público feminino no mercado de trabalho.

Ao inicializar o sistema, será carregada a tela de abertura do sistema, esta representada pela [Figura 8\(](#page-38-0)a), sendo a exibição de uma mulher em um ambiente tecnológico, com o intuito de representar profissionalismo e tecnologia.

Após o carregamento inicial, o usuário é direcionado para a tela de autenticação do sistema, sendo visualizada na [Figura 8\(](#page-38-0)b). A autenticação é realizada utilizando o nome de usuário e sua senha, anteriormente informados durante o cadastro.

Ao acessar o sistema pela primeira vez, é preciso efetuar o cadastro, que pode ser realizado clicando no botão com o texto ª*Don't have an account yet? Sign Up*º. Essa ação redireciona para a etapa primária do cadastro.

<span id="page-38-0"></span>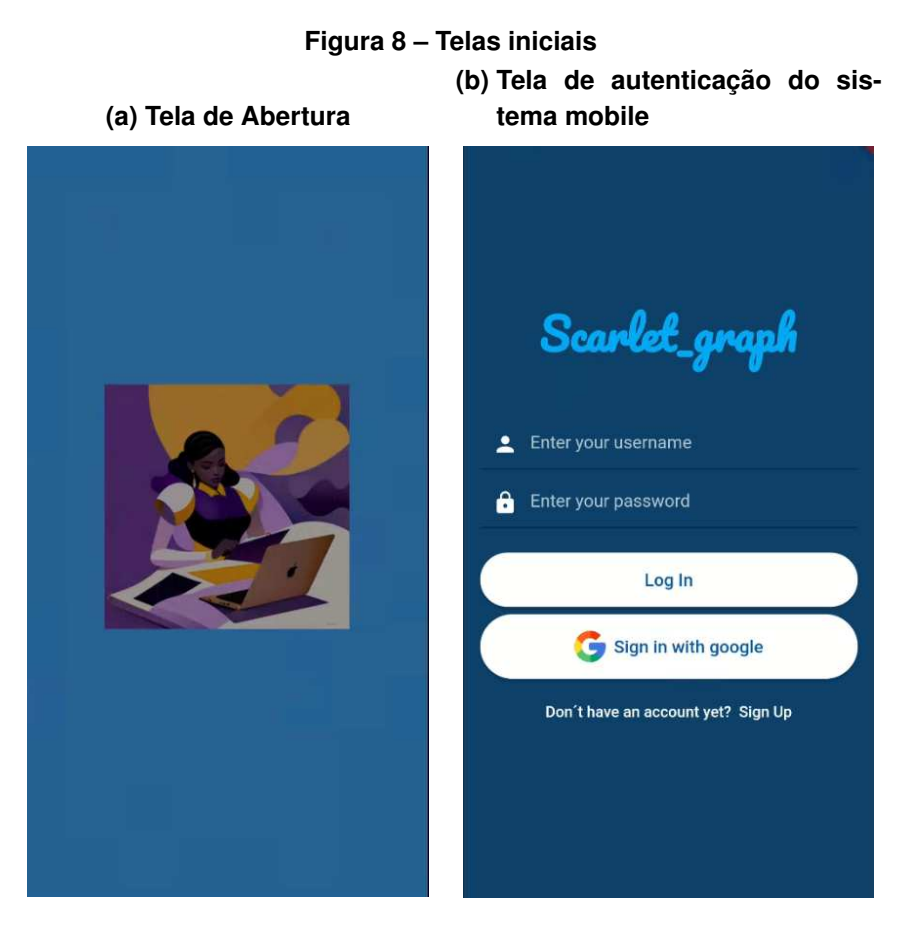

**Fonte: Autoria própria (2023).**

A conclusão do cadastro é realizada por duas etapas, sendo a primeira referente à seleção do tipo de usuário no sistema e a segunda referente aos dados básicos do usuário.

Na [Figura 9\(](#page-39-0)a), é demonstrada a primeira etapa do cadastro do usuário. Nesta etapa, deve-se selecionar um tipo de perfil, tendo a possibilidade de ser uma candidata a vaga ou um contratante. Caso seja escolhida a primeira opção, o usuário deve concordar com os termos de uso e confirmar que é uma mulher, evitando assim quaisquer problemas futuros relacionados ao gênero.

Após ser selecionado o tipo de usuário, o sistema direcionará para a ultima etapa do cadastro, onde deve-se informar os dados básicos, sendo eles nome de usuário, email, senha e sua confirmação, assim como mostrada na [Figura 9\(](#page-39-0)b).

Conforme a [Figura 10,](#page-39-1) caso alguma informação obrigatória não esteja devidamente informada ou forma inválida, os campos afetados mostrarão uma mensagem de retorno ao usuário tentar o registro, assim realizando tratativas para evitar dados não preenchidos obrigatórios de serem salvos.

Ao pressionar o botão ªRegisterº, os dados informados na etapa 2 são enviados para o banco e salvos, permitindo que sistema redirecione o usuário para a tela de login. Finalmente, o usuário poderá realizar a autenticação normalmente, sendo esta etapa realizada igualmente independente do tipo de entidade selecionada.

#### **Figura 9 ± Cadastro**

<span id="page-39-0"></span>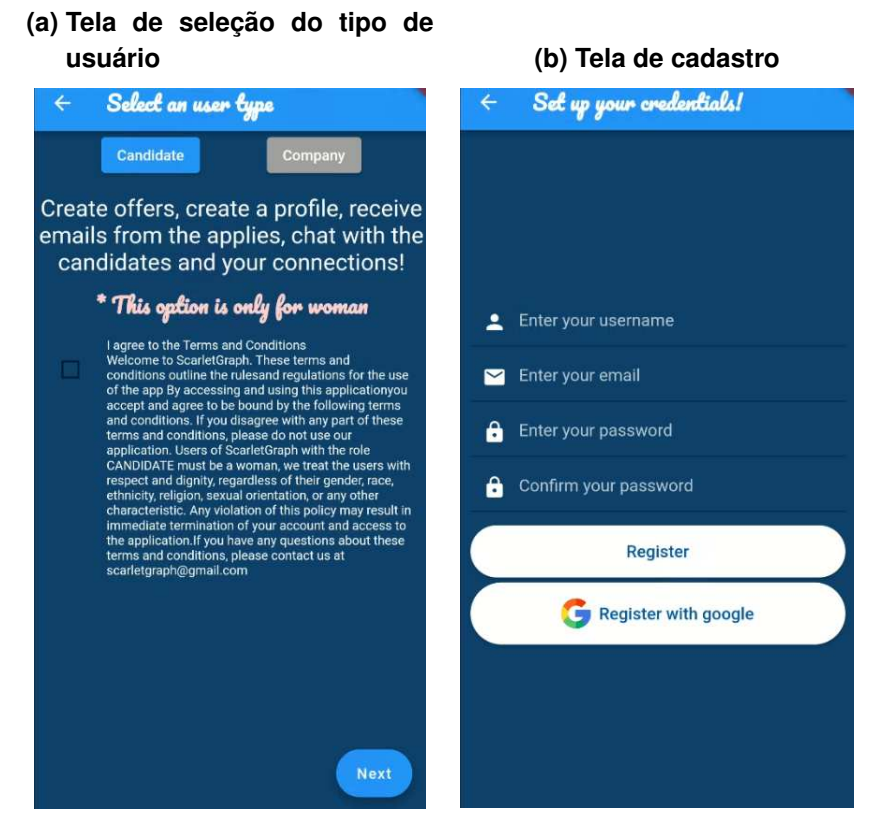

**Fonte: Autoria própria (2023).**

<span id="page-39-1"></span>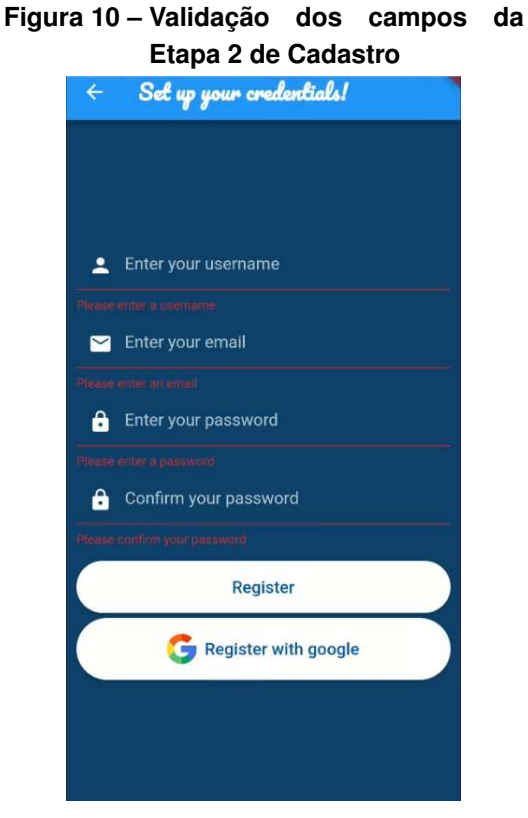

**Fonte: Autoria própria (2023).**

38

Ao realizar a autenticação no aplicativo, o usuário será direcionado para o menu principal, que é composto pela barra de navegação inferior. As opções são a tela de pesquisa de usuários, *chat* com outros usuários, editor de perfil e o menu principal com todas as informações referentes a oportunidades de trabalho.

Como demonstrada na [Figura 11\(](#page-40-0)a), a aba principal é subdividida em três módulos, sendo eles as ofertas principais que listam todas as oportunidades recomendadas e as ultimas cadastradas, linha do tempo com todas as postagens de entidades que o usuário autenticado e por fim, o módulo de empregos vinculados ao usuário autenticado.

<span id="page-40-0"></span>Ainda na tela principal, caso a entidade autenticado seja do tipo empresa, é possível realizar o cadastro de uma nova oferta clicando no botão "+", assim sendo direcionado para a tela de cadastro de Oferta, como pode ser observado na [Figura 11\(](#page-40-0)b).

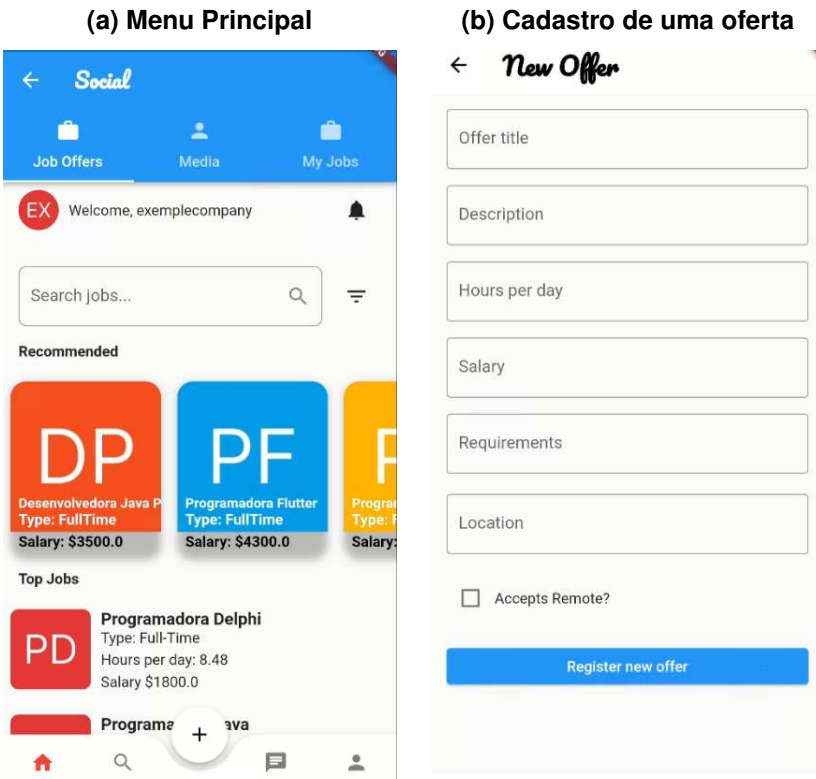

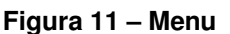

**Fonte: Autoria própria (2023).**

A listagem das ofertas registradas pela empresa pode ser visualizada na aba "My Jobs", possuindo algumas ações, entre elas a opção de remover uma oferta ativa no sistema e também visualizar mais informações sobre esta. A [Figura 12](#page-41-0) representa a visualização desta tela.

Ainda no módulo de pesquisa, ao clicar no botão "+", o usuário será direcionado para um tela de realização de cadastro de uma postagem, como apresentado na [Figura 13,](#page-41-1) sendo necessário informar um título e uma mensagem para ocupar o corpo da postagem.

# <span id="page-41-0"></span>Figura 12 - Listagem das ofertas pela em-

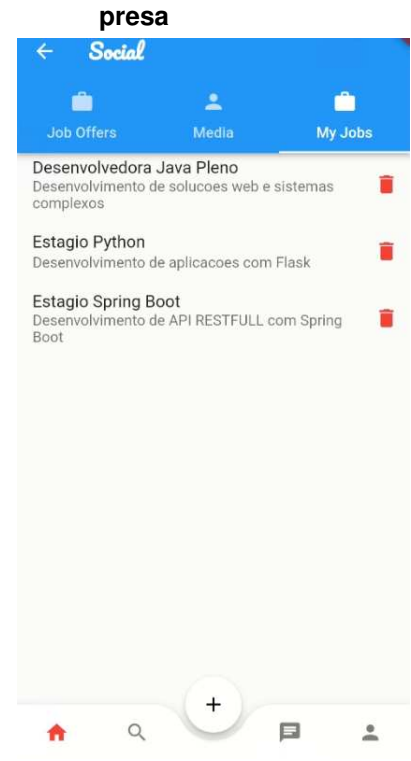

**Fonte: Autoria própria (2023).**

#### <span id="page-41-1"></span>**Figura 13 - Menu de Postagens**  $\leftarrow$  New Post ٦

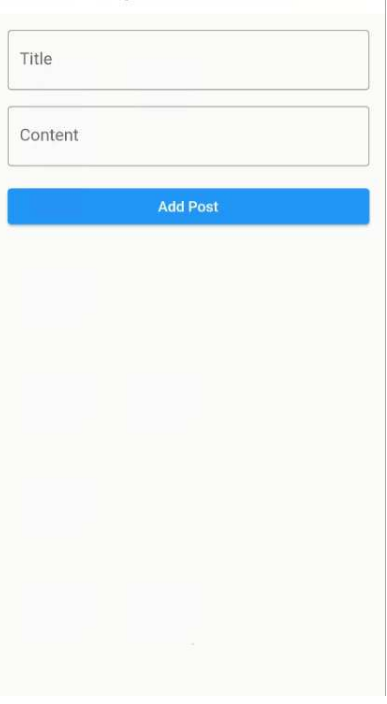

**Fonte: Autoria própria (2023).**

No módulo de pesquisa, é possível realizar a busca de usuários registrados no sistema. Essa tela é composta pelo campo de pesquisa e uma listagem das entidades cadastradas no sistema, catalogando de 8 em 8 registros por tela e realizando o filtro com base no nome de usuário, como exibido nas [Figura 14\(](#page-42-0)a) e [Figura 14\(](#page-42-0)b).

<span id="page-42-0"></span>Ao inserir algum nome no campo de pesquisa, é efetuada uma busca com o parâmetro informado, trazendo apenas os registros similares, assim como na [Figura 14\(](#page-42-0)b).

**Figura 14 ± Pesquisa**

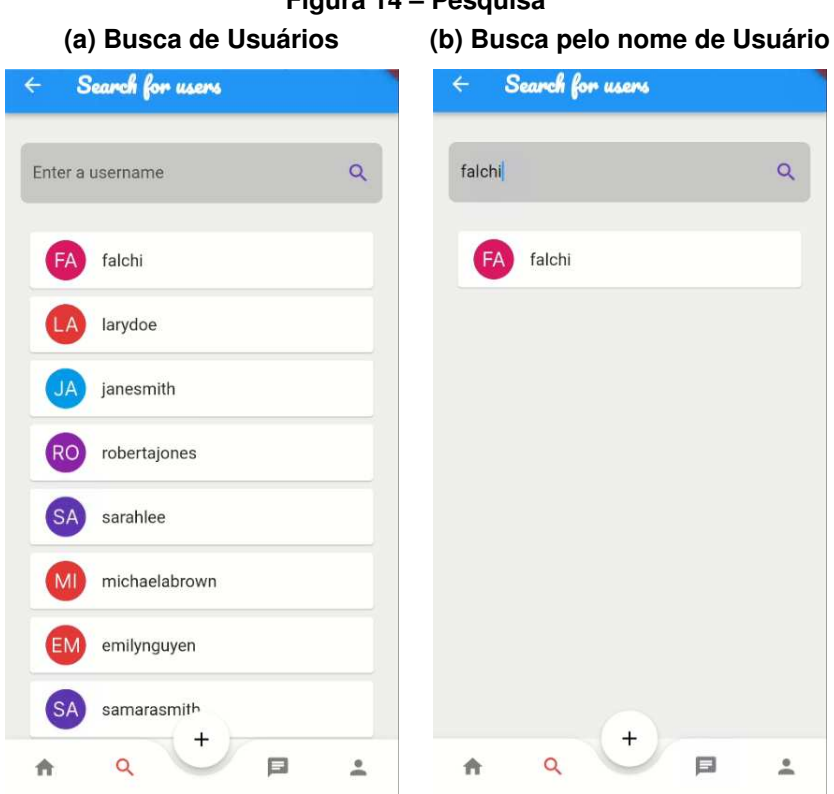

#### **Fonte: Autoria própria (2023).**

Ao selecionar um usuário, como demonstrado na [Figura 15\(](#page-43-0)b), o sistema será redirecionado ao seu perfil, listando os dados públicos, como também a opção de seguir este usuário para receber suas postagens e de visualizar seu currículo.

Ao pressionar o botão "Follow" será realizado um vínculo com o usuário, a partir de então todas as postagens deste serão visíveis na aba ªMediaº como demonstrada na [Figura 15\(](#page-43-0)a) a tela visualização dos registros de entidades seguidas pelo usuário autenticado.

Outra funcionalidade disponível no menu de navegações é o modulo de *chat*, no qual são listadas todas as negociações entre as candidatas selecionadas e a empresa empregadora, podendo ser visualizadas na [Figura 16.](#page-43-1)

# **Figura 15 ± Interação com entidades**

<span id="page-43-0"></span>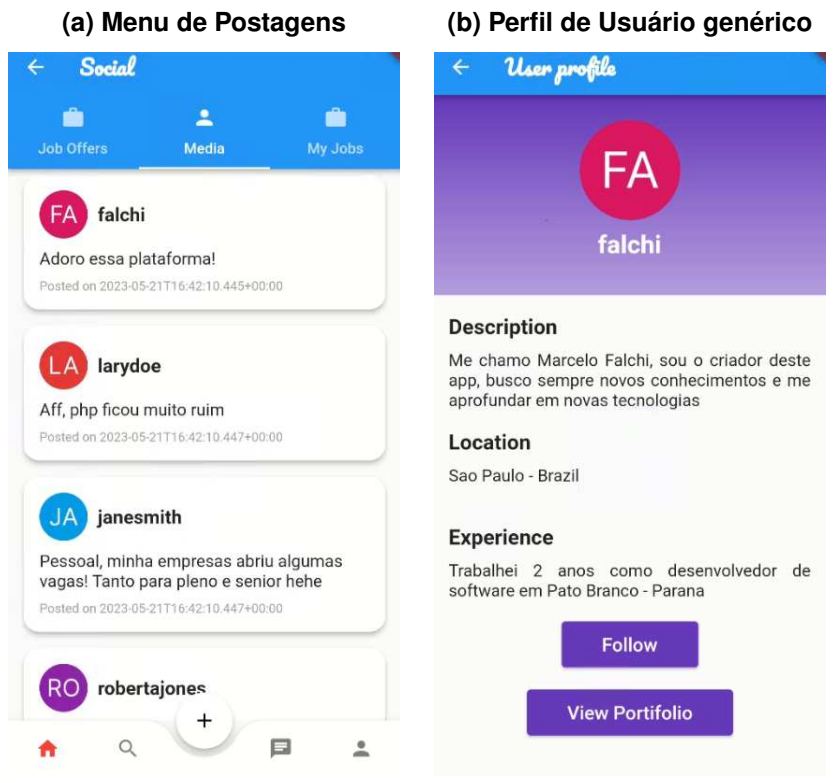

**Fonte: Autoria própria (2023).**

<span id="page-43-1"></span>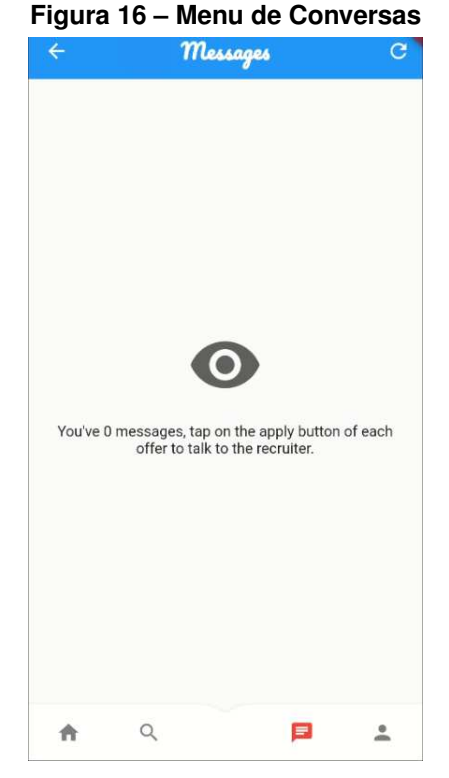

**Fonte: Autoria própria (2023).**

O canal de conversa entre a entidade empresa e a candidata só é criado com a seleção da candidata para o preenchimento da vaga, sendo realizado apenas no final do processo.

<span id="page-44-0"></span>A última funcionalidade disponível no menu de navegações é o módulo de edição de perfil, em que são listadas todas as informações do usuário. Algumas delas permitindo alteração, como descrição, localização e experiências passadas no mercado de trabalho, assim como pode ser visualizado na [Figura 17.](#page-44-0)

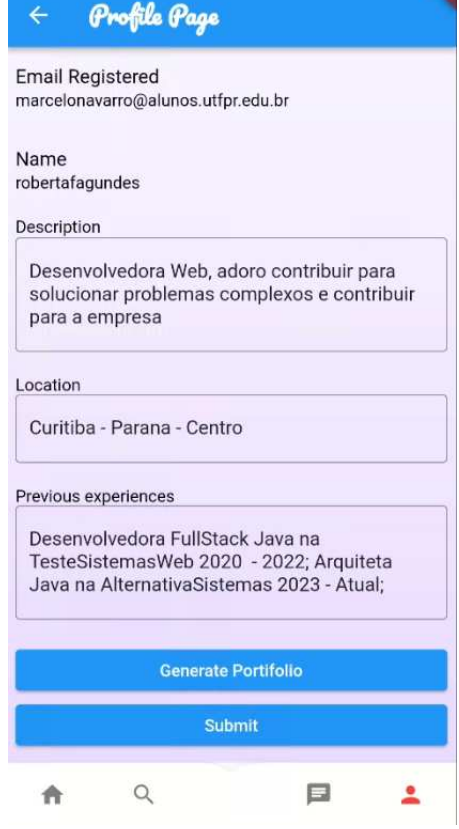

#### **Figura 17 ± Perfil de Usuário**

**Fonte: Autoria própria (2023).**

O módulo de edição de perfil possuí duas funcionalidades principais, a edição de dados que ocorre quando o usuário clicar no botão "Submit" e geração de um currículo profissional com a possibilidade de realizar o *download* ao pressionar o botão "Generate Portifolio".

No módulo de listagem das ofertas de emprego, existem algumas funcionalidades com a finalidade de melhorar a experiência do usuário autenticado, como um filtro de pesquisa por descrição, período integral ou regular e se aceita a opção de trabalho remoto.

A [Figura 18\(](#page-45-0)a) demonstra a utilização do filtro para pesquisas na tela principal. Ao realizar a pesquisa com o filtro habilitado, o usuário é direcionado para a tela representada na [Figura 18\(](#page-45-0)b), com a listagem das ofertas com base nas opções de filtro.

<span id="page-45-0"></span>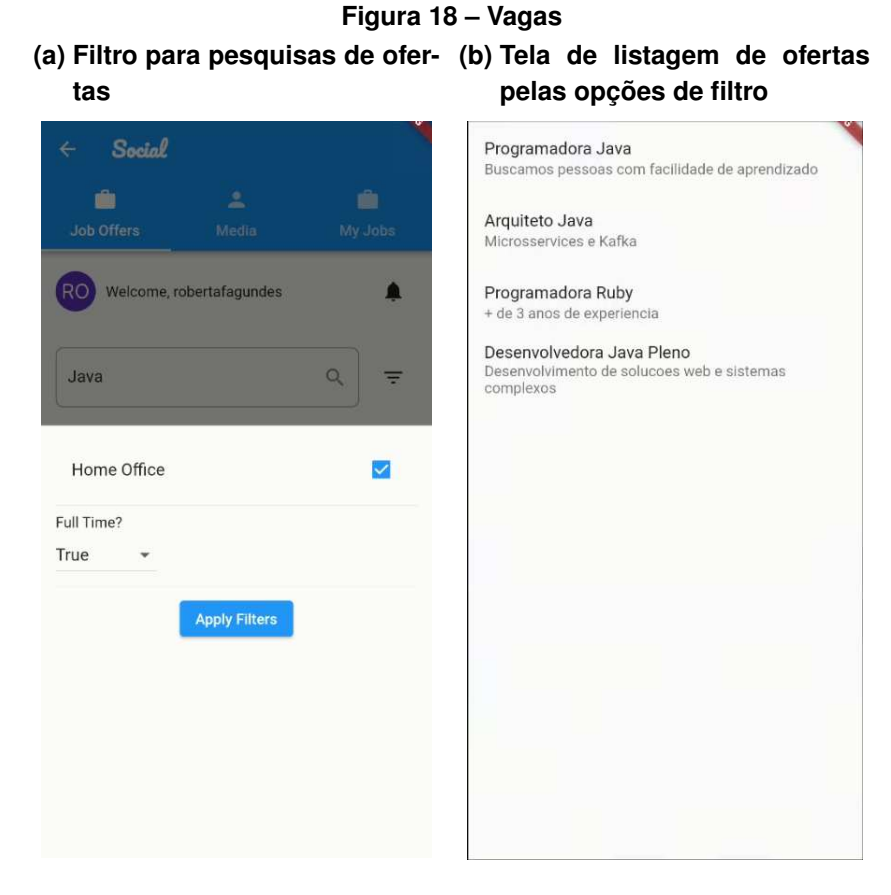

**Fonte: Autoria própria (2023).**

Quando o usuário selecionar uma vaga, é aberta uma janela listando as informações básicas da mesma, como horas diárias, salário, localidade, descrição e entre outras, com a opção de aplicar para a oferta, observado na [Figura 19\(](#page-46-0)a), juntamente com as opção de visualizar a localização da empresa pelo aplicativo do Google Maps, demonstrado na [Figura 19\(](#page-46-0)b).

# **Figura 19 ± Visualização de uma Oferta**

<span id="page-46-0"></span>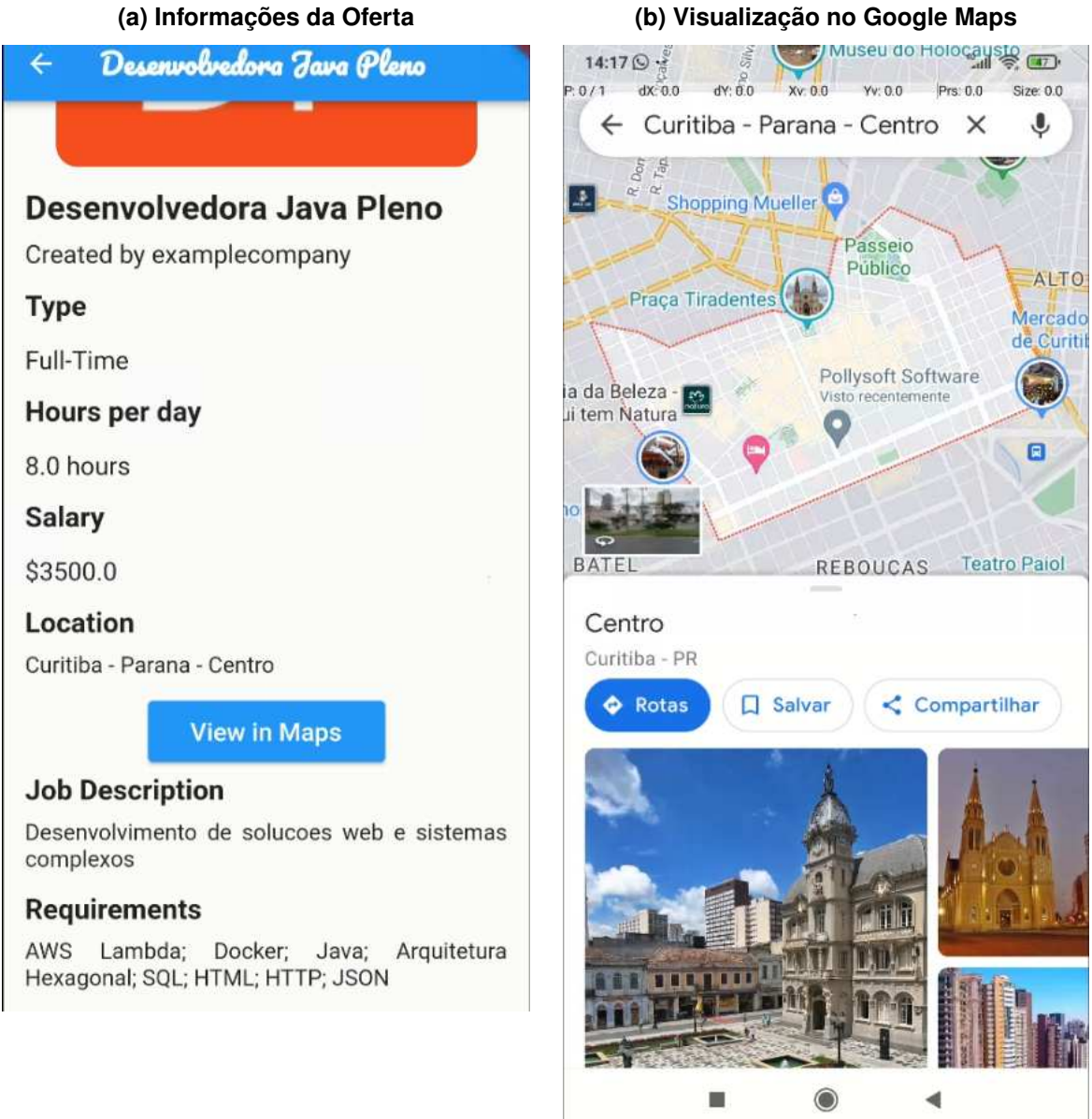

**Fonte: Autoria própria (2023).**

<span id="page-47-0"></span>No momento em que for realizada a aplicação para uma oferta, ela será salva na aba "My Jobs" sendo visualizada na [Figura 20,](#page-47-0) listando todas as ofertas ativas na qual a candidata aplicou-se.

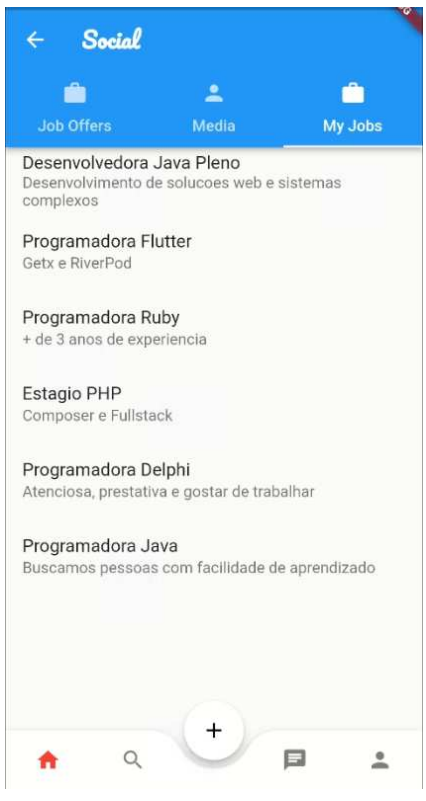

**Figura 20 ± Aba de Ofertas Aplicadas**

**Fonte: Autoria própria (2023).**

Na tela de visualização de ofertas de vagas de trabalho registradas por parte da empresa, é possível visualizar todas as candidatas que se candidataram para a oferta selecionada, assim selecionando uma delas para o preenchimento da vaga aberta, como pode ser visualizado na [Figura 21.](#page-48-0)

Ao clicar no nome da candidata, o sistema será direcionado para o perfil desta. Nessa tela é possível fazer o *download* de seu currículo, assim sendo necessária a permissão do usuário para baixar o arquivo, como apresentado na [Figura 22\(](#page-48-1)a).

Na [Figura 22\(](#page-48-1)b) é possível visualizar a exibição da geração do currículo profissional com os dados salvos da candidata.

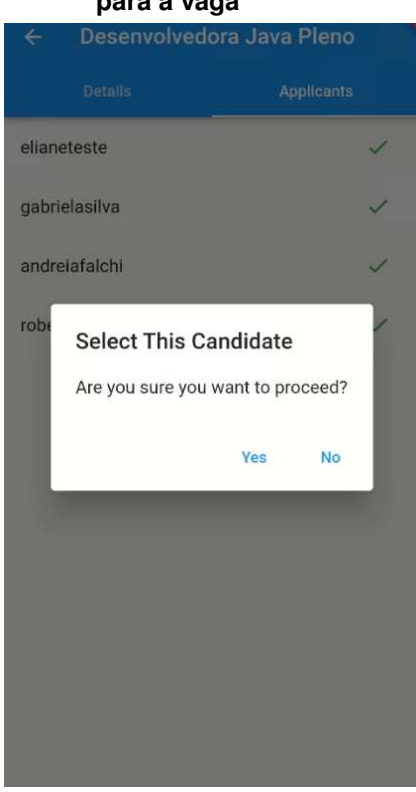

# <span id="page-48-0"></span>**Figura 21 ± Seleção de uma candidata para a vaga**

**Fonte: Autoria própria (2023).**

<span id="page-48-1"></span>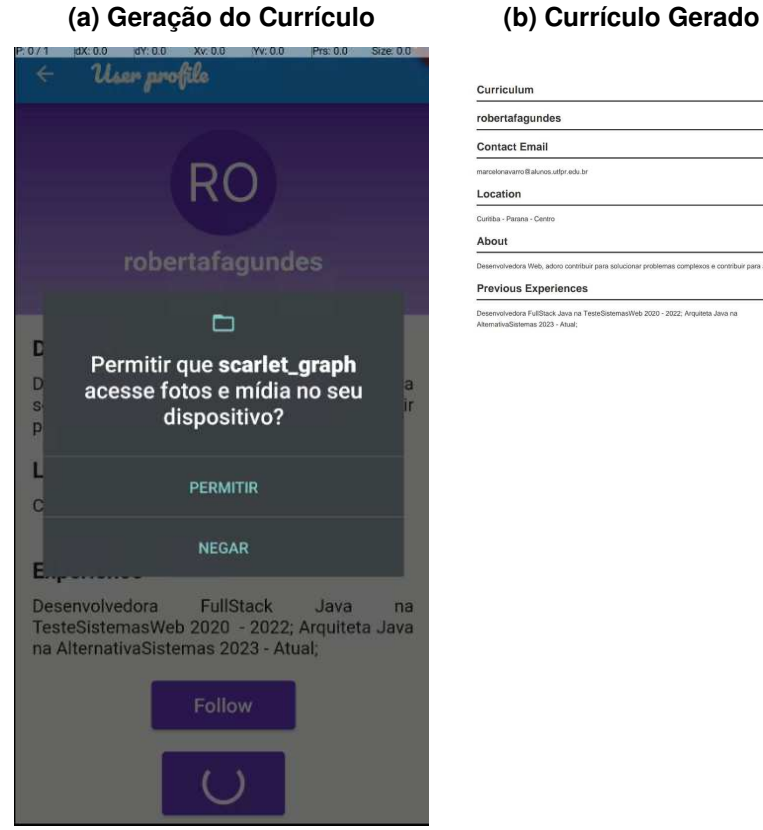

# **Figura 22 - Currículo**

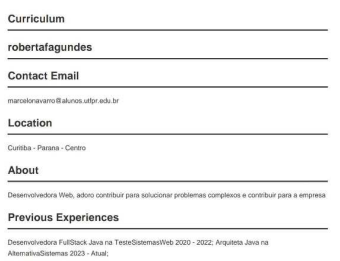

**Fonte: Autoria própria (2023).**

Ao finalizar a seleção da candidata ela receberá um e-mail como o apresentado na [Figura 23.](#page-49-0) O email contém as descrições da vaga e também a criação de um novo canal de mensagens na aba "Chat", como pode ser visualizado na [Figura 24\(](#page-50-0)a). Onde ao selecionar um canal de conversa, é possível enviar mensagens em tempo real para o outro participante e mantendo as informações salvas em banco de dados como histórico, como pode ser visualizado na [Figura 24\(](#page-50-0)b).

### **Figura 23 ± Parabenização por Email**

<span id="page-49-0"></span>Congratulations, you have been selected!

scarletgraph@gmail.com to marcelonavarro11md ·

> You have been selected for the offer: **Description: Vaga Delphi Pleno Salary: R\$1000.00** We are happy that you could find a new job with us!

With love,

scarlet graph...

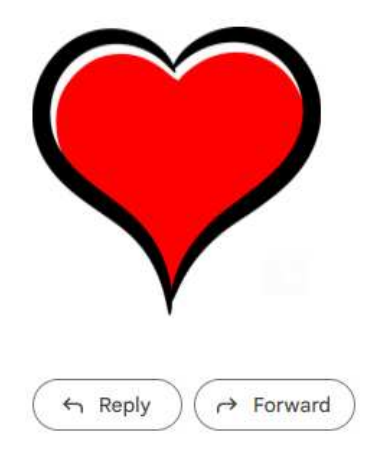

**Fonte: Autoria própria (2023).**

<span id="page-50-0"></span>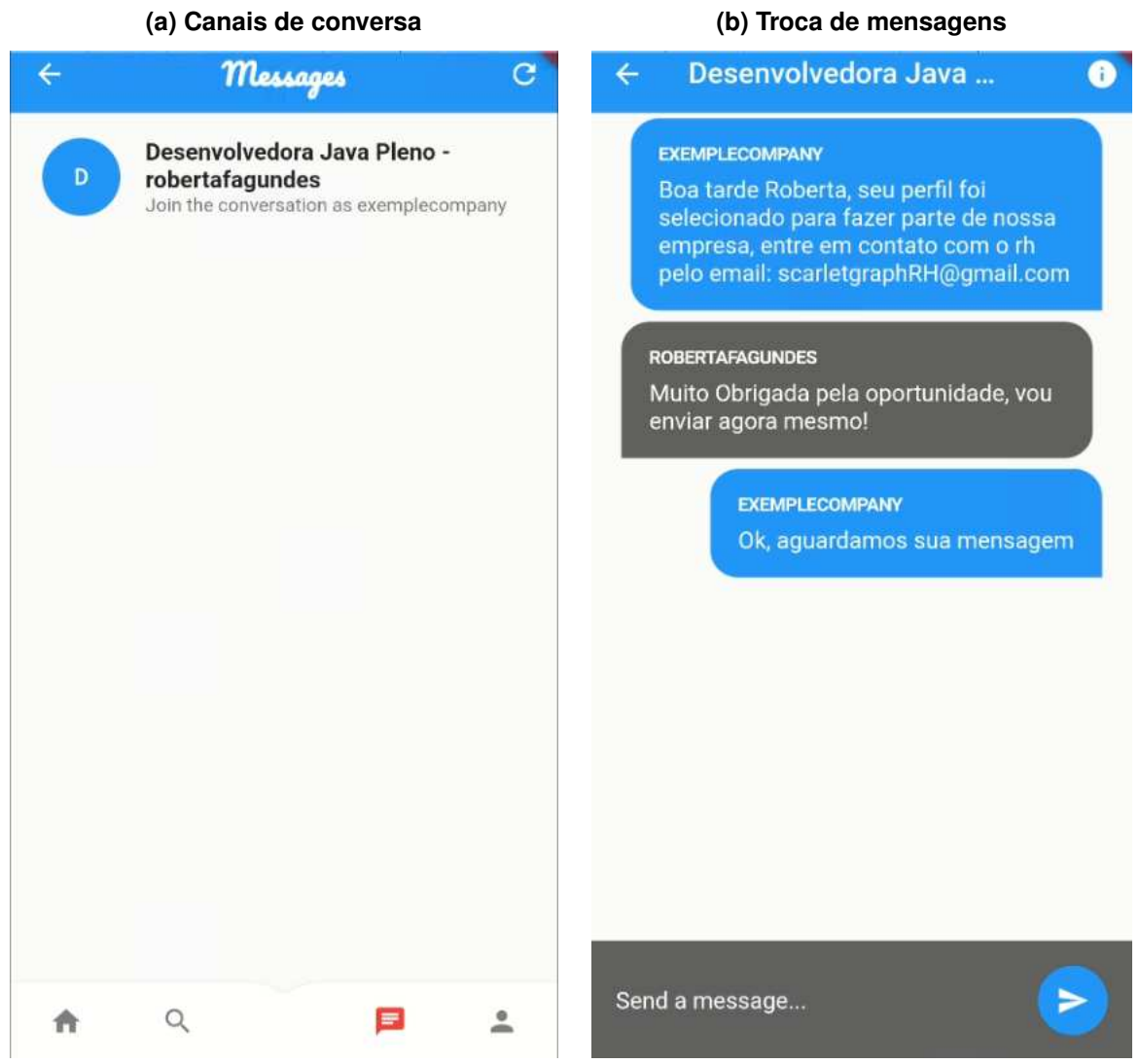

**Fonte: Autoria própria (2023).**

# **4.4 Implementação do Sistema**

A implementação do sistema foi dividida em duas seções, sendo a primeira delas para a descrição do desenvolvimento do servidor e a segunda para o desenvolvimento do aplicativo móvel.

# 4.4.1 O Servidor

Nesta subseção, é discutido o desenvolvimento do servidor *back-end* da aplicação, em que foram utilizadas as tecnologias Java, Spring-Boot e PostgreSQL. Serão detalhados os conceitos básicos e essenciais, incluindo a arquitetura *[Model-View-Controller](#page-10-0)* (MVC) e a programação orientada a objetos.

A programação orientada a objetos é um paradigma de programação que representa conceitos do mundo real como objetos em código. Em Java, a programação orientada a objetos é fundamental, permitindo criar classes reutilizáveis.

Para demonstrar a aplicação de programação orientada a objetos no projeto, foram utilizadas classes para representar entidades de um sistema de oferta de empregos na forma de uma rede social. Foram criadas entidades para representar o Usuário, uma Postagem, uma Oferta e uma Conexão entre usuários, cada classe possuindo atributos específicos. Por exemplo, a classe Usuário possuí atributos como o nome de usuário, email, senha e tipo.

Nas Listagens [1](#page-51-0) e [2](#page-52-0) é apresentado o código fonte da classe User, sendo um componente fundamental no sistema proposto, servindo como representação de um usuário no contexto da aplicação.

Essa classe, ao estender a interface IModel e implementar UserDetails, abraça os princípios de abstração e encapsulamento. UserDetails encapsula as permissões do usuário, assegurando o controle de acesso adequado. Em contrapartida, IModel serve para padronização de todas as classes de modelo, com a existência de um método para a recuperação do ID.

**Listagem 1 ± Classe Usuário - Parte 1**

```
1 \phi Entity (name = "tb user")
2 \mid \textcircled{a}Table (unique Constraints = {
3 \Box @UniqueConstraint (name = "setuniquename", columnNames = "username"),
4 \phiUniqueConstraint (name = "setuniqueemail", columnNames = "email")
5 | )6 public class User extends IModel implements UserDetails {
7
8 @Getter
9 @Setter
10 \omegaOneToOne(cascade = CascadeType.ALL)
11 \phiJoinColumn (name = " profile id", referencedColumnName = "id")
12 private Profile profile;
13
14 \phiColumn (name = "email", length = 50)
15 \Box @NotNull (message = "The email must not be null!")
16 @Getter
17 @Setter
18 \vert @Email (message = "Invalid email format, please verify!", regexp =
19 |           "^(?= .{1 ,64}@)[A–Za–z0–9_ −] + ( ∖ ∖. [A–Za–z0–9_ −] + ) ∗@[ ^  – ][A–Za–z0–9–] +
20 ( \ \ . [ A−Za−z0 −9 −]+ )
*
21 ( \ \ . [ A−Za−z ] { 2 , } ) $ " )
22 String email;
```
**Fonte: Autoria própria (2023).**

```
1 \mid \omega \omegaColumn (name = "username")
2 \thetaNotNull (message = "The Username must not be null!")
3 @Getter
4 @Setter
5 \mid \text{QSize}(\text{min} = 6, \text{max} = 20)6 String username;
7
8 @Getter
9 @Setter
10 \theta MotNull (message = "The password must not be null!")
11 \oslash Size (min = 8, max = 100)
12 \bigcirc Pattern (regexp = "^(?=.*[a-z])(?=.*[A-Z])(?=.*\\d).*$")
13 String password;
14 @Enumerated
15 @Setter
16 @Getter
17 \omegaColumn (name = "type")
18 private Role role;
19
20 \theta \thetaColumn (name = "first name")
21 @Getter
22 \phiSize (min = 4, max = 20)
23 @Setter
24 String firstName;
25
26 @ Column (name = "last_name")
27 \thetaSize (min = 4, max = 20)
28 @Getter
29 @Setter
30 String lastName;
31
32 @Setter
33 @Getter
34 private Boolean is following;
35
36 @Override
37 public Collection <? extends GrantedAuthority > getAuthorities () {
38 List < Granted Authority > list = new Array List < > ();
39 list . add All ( this . authorities );
40 | return list;
41 }
42
43 @ManyToMany (cascade = CascadeType . ALL, fetch = FetchType . EAGER)
44 @Getter
45 \sim @JoinTable (name = "user_authorities",
46 joinColumns = @JoinColumn (
47 | name = "tb\_user\_id", referencedColumnName = "id"),
48 | inverseJoinColumns = @JoinColumn(
49 | name = "authority_id", referencedColumnName = "id"))
50 private Set<Authority > authorities;
51 }
```
<span id="page-53-0"></span>A arquitetura [MVC](#page-10-0) é um padrão de arquitetura utilizado em aplicações para separar a representação de informações, essa arquitetura é composta pela camada de visão (*view*), o gerenciamento de dados (*domain model*) e a relação entre as camadas de visão e modelo de dados (*controller*), na [Figura 25](#page-53-0) é possível visualizar a arquitetura do sistema.

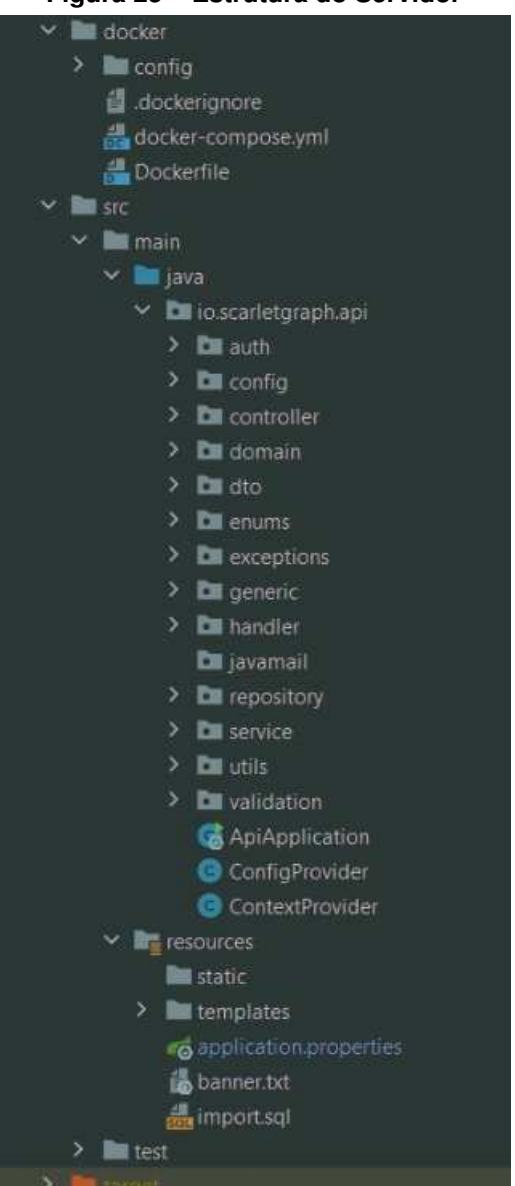

**Figura 25 ± Estrutura do Servidor**

**Fonte: Autoria própria (2023).**

Na implementação do recurso de autenticação no sistema, a classe User gerencia os dados do usuário e a UserController lida com as requisições *[Hypertext Transfer Protocol](#page-10-1)* [\(HTTP\),](#page-10-1) relacionadas à ações *[Create, Read, Update, Delete](#page-10-2)* (CRUD).

Na [Listagem 3](#page-54-0) é possível visualizar o controlador responsável pelo gerenciamento dos usuários, estendendo a classe abstrata IController. Esta classe encapsula as responsabilidades do controlador no padrão de arquitetura [MVC,](#page-10-0) gerenciando as interações de usuário e coordenando o fluxo de dados na aplicação. Ao estender a IController, UserController herda uma variedade de métodos abstratos representando ações HTTP comuns, como getAll, getById, add, delete e update.

Adicionalmente, o UserController contém um método "get", que aceita um objeto "Pageable" como parâmetro. Este método é utilizado para mostrar uma quantidade especifica de usuários por página . A entrada "Pageable" permite especificar parâmetros de paginação, como o número da página e o tamanho da página. O método "get" então retorna um subconjunto de usuários de acordo com esses parâmetros, melhorando assim a eficiência da aplicação ao lidar com grandes volumes de dados de usuários.

```
Listagem 3 - UserController
```

```
1 public class UserController extends I Controller<UserResponse,
2 | ResponseEntity <?>, UserRequest> {
3 private final ModelMapper modelMapper;
4 private final UserCRUDService userCRUDService;
5 public UserController (UserCRUDService userCRUDService) {
6 this modelMapper = new ModelMapper ();
7 | this . userCRUDService = userCRUDService;
8 }
9 @GetMapping ("/page")
10 | public Page<User> get (Pageable pageable) {
11 | return userCRUDService.getByPage(pageable);
12 }
13 @PostMapping ("/findByUsername")
14 | public ResponseEntity < User > getByUsername (@RequestParam (name = "name")
15 String username, Authentication authentication) {
16 User user = userCRUDService .getUserDetails (username);
17 if (user != null) {
18 | user . set Is following (userCRUDService . relation Exists (
19 | authentication.getName(),username));
20 }
21 \vert return new ResponseEntity <> (user, HttpStatus .OK);
22 \mid \cdot \cdot \cdot \}23 @Override
24 public ResponseEntity <UserResponse> add (UserRequest model) {
25 UserDTO dto = userCRUDService .add (modelMapper .map (model,
26 UserDTO. class );
27 return new ResponseEntity <> (modelMapper map (dto, UserResponse . class),
28 | HttpStatus .CREATED);
29 \mid \cdot \cdot \cdot \cdot \cdot30 @Override
31 public ResponseEntity <? delete (Long id) {
32 userCRUDService . delete (id);
33 return new ResponseEntity <> (HttpStatus .NO CONTENT);
34 }
```
Para o armazenamento de dados da aplicação, foi optado pelo [Sistema de gerencia](#page-10-3)[mento de banco de dados \(SGBD\)](#page-10-3) PostgreSQL, que é um sistema relacional de código aberto. O Spring Data JPA foi utilizado como *[Object Relational Mapper](#page-10-4)* (ORM) para facilitar a interação entre nossa aplicação e o banco de dados.

O Spring Data JPA permite realizar operações de CRUD sem precisar escrever código SQL complexo, por meio da interface JPARepository.

A [Listagem 3](#page-54-0) representa a implementação de um repositório pelo Spring Data JPA, que é uma interface que possibilita o acesso às operações com o banco de dados. Além disso, o UserRepository estende a interface IRepository, que é usada para abstrair o tipo de entidade com a qual os métodos irão interagir.

Listagem 4 - Spring Data JPA

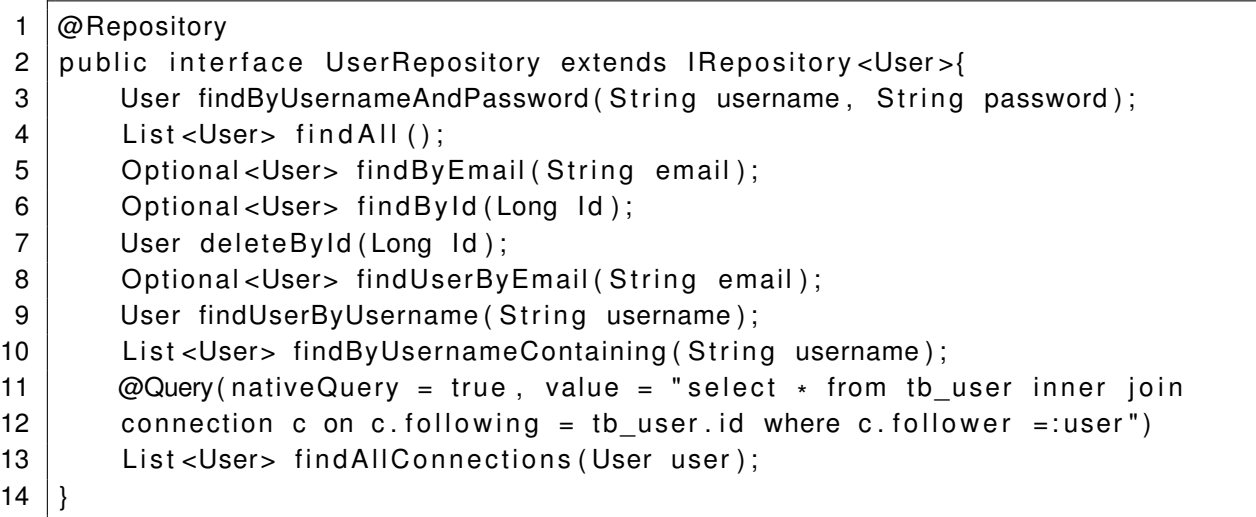

#### **Fonte: Autoria própria (2023).**

O Spring Boot auxilia na definição de rotas HTTP de aplicações web por meio do uso de anotações (@GetMapping, @PostMapping, @DeleteMapping e @PutMapping) nos controladores, sendo ilustrada na [Listagem 5.](#page-56-0) As rotas são essenciais para determinar como a aplicação responde a diferentes requisições HTTP.

Para a rota de autenticação do usuário, foi criado um método chamado  $login()$  na classe AuthController, e foi utilizada a anotação @PostMapping do Spring Boot para indicar que este método deve responder a requisições POST a uma rota específica. O código neste conceito recebe o objeto UserRequest de entrada, que possui informações necessárias para a verificação o do usuário, como nome de usuário e senha.

O objeto então é validado no corpo da solicitação usando a anotação @Valid, que garante que o objeto de autenticação do usuário cumpra as regras de validação definidas.

A autenticação do usuário ocorre por meio de uma instância do objeto Authentication utilizando o nome de usuário e a senha fornecidos. Ele usa o authenticationManager para executar o processo de autenticação, se for bem-sucedida, gera um *token [JSON Web Token](#page-10-5)* (JWT), recupera o tipo do usuário e retorna uma entidade de resposta contendo o *token* de autenticação e o tipo do usuário.

**Listagem 5 ± Autenticação do Usuário - Parte 1**

```
1 | @ RestController
2 \phiRequestMapping ("/authorization")
3 public class Auth Controller {
4 private final UserCRUDService userCRUDService;
5 | private final ModelMapper modelMapper;
6 private final AuthService authService;
7 private final AuthenticationManager authenticationManager;
8 private final PasswordEncoder encoder;
9 private final JwtTokenService jwtTokenService;
10 public AuthController (JwtTokenService jwtTokenService,
11 UserCRUDService userCRUDService . AuthService authService .
12 AuthenticationManager authenticationManager, PasswordEncoder encoder){
13 this iwtTo kenService = jwtTo kenService;
14 this userCRUDService = userCRUDService :
15 this authService = authService;
16 this authenticationManager = authenticationManager;
17 | this encoder = encoder;
18 this modelMapper = new ModelMapper();
19 }
20 \omegaPostMapping ("/login")
21 public ResponseEntity<?> getUser (@Valid @RequestBody UserRequest
22 userLogin) {
23 | Authentication authentication;
24 try {
25 authentication = authenticationManager. authenticate
26 ( new UsernamePasswordAuthenticationToken ( userLogin . getUsername ( ),
27
28 | userLogin .getPassword () ) ;
29 Security Context Holder . getContext () . set Authentication
30 ( authentication );31 } catch (Exception e) {
32 throw new UserNotFoundInSystem (" Crendenciais não encontradas
33 no sistema!");
34 }
35 Optional <UserDTO> dto =
36 userCRUDService .getByUsername (userLogin .getUsername ());
37 | AuthResponse auth = new AuthResponse ();
38 auth . setToken ( jwtTo kenService . generateJwtTo ken ( authentication ) ) ;
39 auth setUser role (dto . get () . getRole () );
40 \vert return ResponseEntity.ok(auth);
41 }
```
**Fonte: Autoria própria (2023).**

```
Listagem 6 ± Autenticação do Usuário - Parte 2
```
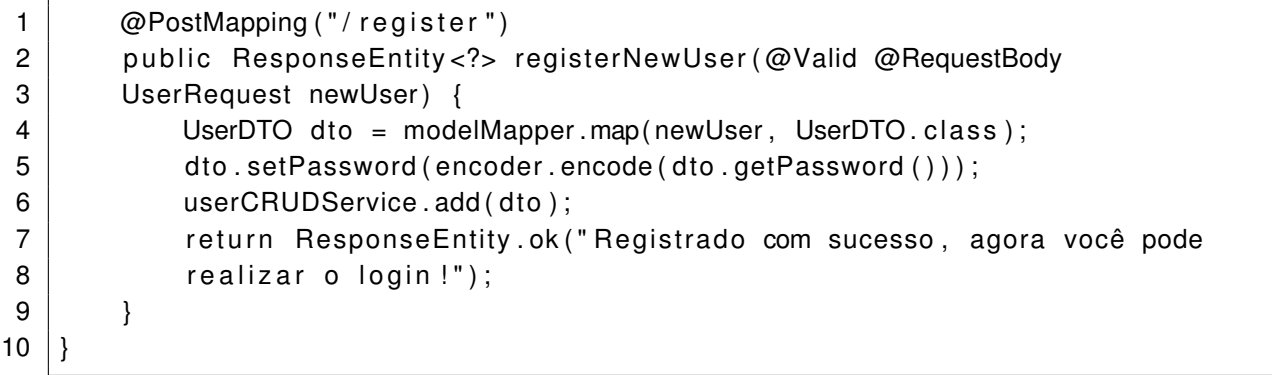

# **Fonte: Autoria própria (2023).**

Para as demais classes que atuam como controladores foi implementada uma interface com o intuito de abstrair todas as ações de criar, visualizar, atualizar ou remover, sendo de-nominada IController, podendo ser visualizada na [Listagem 7.](#page-57-0) Nessa classe a letra A na linha 1 representa o tipo do objeto de retorno dos métodos, a letra B o tipo do objeto de retorno da ação de remover, e por fim a letra C, que representa o tipo do objeto que é enviado com a requisição.

O método getAll é responsável por recuperar todos os usuários, enquanto o método getById obtém um usuário específico por seu ID. Os métodos add, delete e update são respectivamente responsáveis por adicionar um novo usuário, excluir um usuário existente e atualizar as informações de um usuário no sistema. Estes métodos simplificam as operações [CRUD,](#page-10-2) aumentando a legibilidade e a manutenção do código.

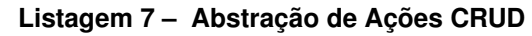

<span id="page-57-0"></span>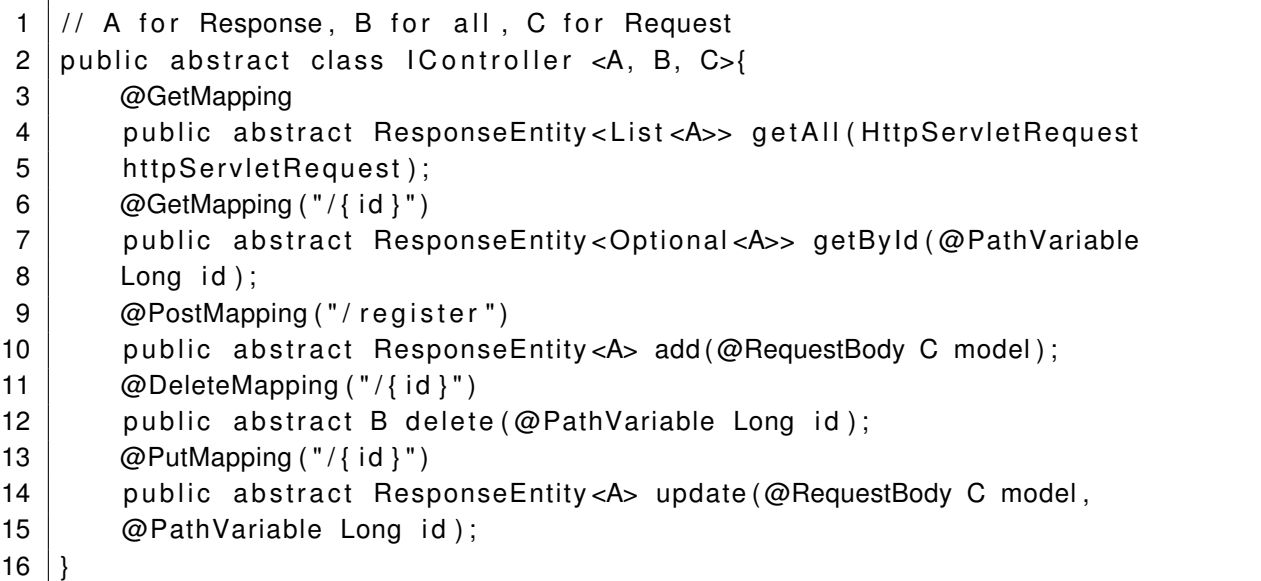

Para estruturar o currículo, foi utilizado o *Thymeleaf*, sendo uma integração eficiente entre o código Java e a apresentação de dados dinâmicos em páginas *[Hypertext Markup Lan](#page-10-6)guage* [\(HTML\)](#page-10-6) para criar um modelo de currículo (*template*). Este modelo contém espaços reservados que são preenchidos com dados do usuário ao gerar o currículo. O *Thymeleaf* permite usar atributos [HTML](#page-10-6) personalizados para indicar onde os dados do usuário devem ser inseridos.

Para lidar com as requisições de geração de currículo, foi criado um controlador CurriculumController e um serviço CurriculumService. O controlador recebe os dados do usuário como parâmetros da requisição, e chama o serviço para gerar o currículo com a função generatePdf, como demonstrado na [Listagem 8.](#page-58-0)

O serviço CurriculumService é responsável por preencher o modelo de currículo com os dados do usuário e converter o modelo preenchido para [Formato de Documento Portátil,](#page-10-7) do inglês *[Portable Document Format](#page-10-7)* (PDF). Já o HTML utilizado para estruturar o currículo pode ser visualizado na [Listagem 9.](#page-59-0)

<span id="page-58-0"></span>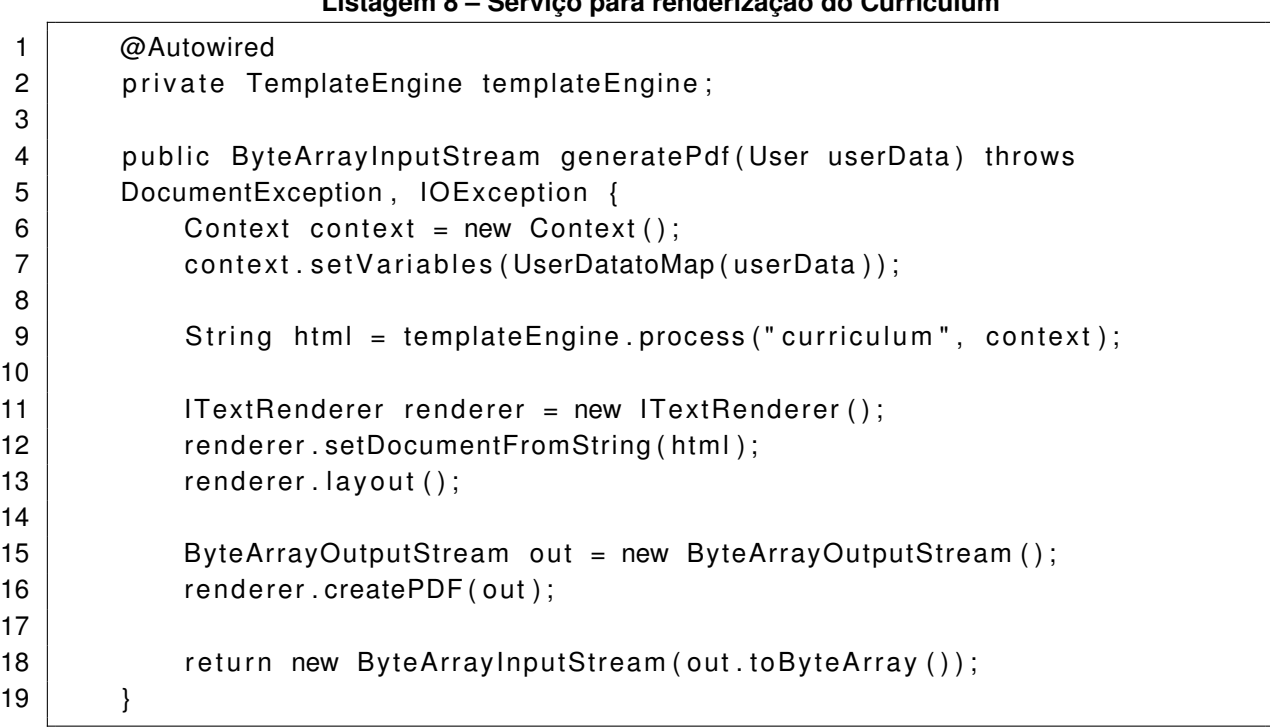

# Listagem 8 **Convice para renderização do Curriculum**

**Fonte: Autoria própria (2023).**

```
1 <!DOCTYPE html>
2 | <html xmlns : th = " http ://www.thymeleaf.org">
3 <head>
4 | <meta charset="UTF-8"></meta>
5 < t i t l e >Cu r riculum </ t i t l e >
6 \mid <style>
7 body {
8 | font-family: Arial, sans-serif;
9 | font – size: 14px;
10 | line − height: 1.6;
11 color: #333;
12 max-width : 800px;
13 margin: 0 auto;
14 padding: 20px;
15 }
16 h1 {
17 font-size: 28px;
18 and 18 font −weight: bold;
19 | margin-bottom: 20px;
20 }
21 h2 {
22 font-size: 22px;
23 | font – weight: bold;
24 margin-bottom : 10px;
25 border-bottom: 2px solid #333;
26 padding-bottom: 5px;
27 }
28
29 h3 {
30 | font – size: 18px;
31 | font-weight: bold;
32 | margin-bottom: 5px;
33 }
34 p {
35 | margin-bottom : 10px;
36 }
37 | previous – experiences {
38 | margin-bottom : 20px ;
39 }
40 | .previous – experiences : last – child {
41 margin −bottom : 0;
42 }
43 \le/style >
44 \vert </head>
```
**Listagem 9 ± Esqueleto do Email de Seleção - Parte 1**

#### **Listagem 10 ± Esqueleto do Email de Seleção - Parte 2**

```
1 | <br/>body>
 2 | <h2>Curriculum </h2>
 3 | < h2 th : text = "$ { firstName + ' ' } " > </ h2 >
 4 <h2>Contact Email </ h2>
 5 | <p> < span th: text = "$ { email } " > </ span > </p>
 6 | <h2>Location </h2>
 7 | <p> <span th: text = "$ { location } " > </span > </p>
8 | <h2>About </h2>
9 | <p> <span th:text = \ description " > </span > </p>
10 | <h2>Previous Experiences </h2>
11 | <p> <span th:text = "${ previous Experiences}" > </span > </p>
12 | </body>
13 | </html>
```
#### **Fonte: Autoria própria (2023).**

#### 4.4.2 O Aplicativo Móvel

O aplicativo móvel para listagem de vagas de emprego com *chat* em tempo real foi desenvolvido por meio do *framework* Flutter, que utiliza a linguagem de programação Dart como base, permitindo a criação de telas e componentes de maneira eficiente.

O principal motivo da escolha do Flutter para o desenvolvimento deste trabalho é sua capacidade multiplataforma, que permite aos desenvolvedores criar aplicações para diferentes sistemas operacionais, como o Android e o iOS, o que pode ser feito a partir de um único código-fonte. Isso significa que os desenvolvedores podem escrever o código uma vez e depois compilar esse código para funcionar em diferentes plataformas, economizando tempo e recursos.

A estrutura do projeto está apresentada na [Figura 26,](#page-61-0) contendo uma pasta para o aplicativo gerado para o sistema operacional Android e outra pra o iOS.

<span id="page-61-0"></span>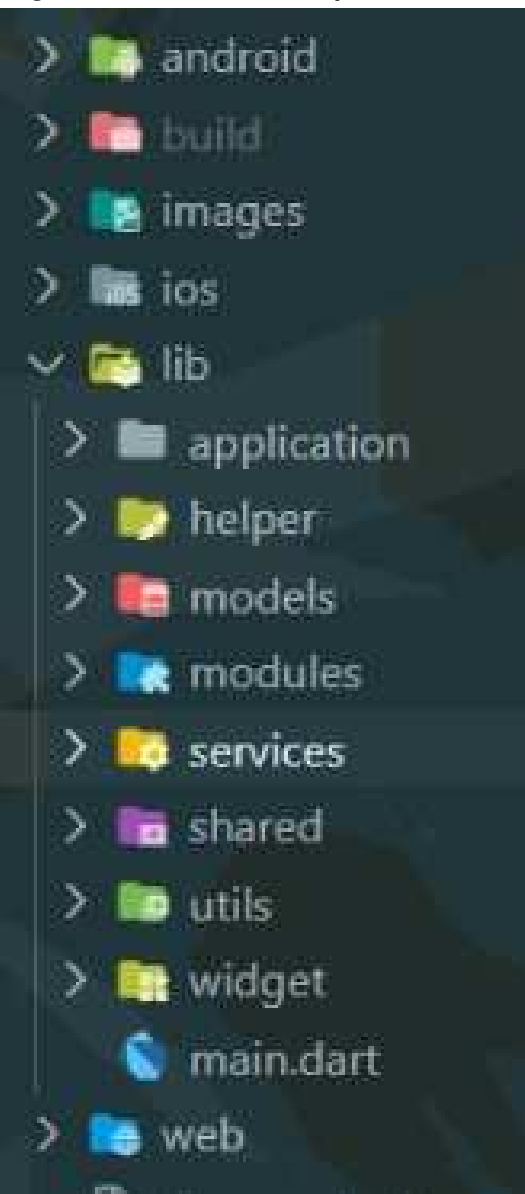

**Figura 26 ± Estrutura do Aplicativo Móvel**

**Fonte: Autoria própria (2023).**

A distribuição dos serviços da aplicação foi realizada por funcionalidades, sendo distribuída em helper (serviço para busca de dados do usuário logado), models (entidades da aplicação), modules (módulos implementados no aplicativo), services (serviços auxiliares para a aplicação), shared (funções compartilhadas), utils (funções genéricas) e widgets (componentes).

Para gerenciar a autenticação dos usuários no chat, optou-se pelo uso do Firebase Authentication, um serviço do Google que oferece um sistema completo e seguro de autenticação de usuários.

O Firebase Authentication suporta uma variedade de métodos de autenticação, sendo utilizada a autenticação por email e senha no sistema desenvolvido.

Quando um usuário se registra no aplicativo, seus dados (email e senha) são enviados ao Firebase Authentication. O Firebase verifica a validade do email e a segurança da senha, criptografa a senha e armazena as informações em seu banco de dados. Quando o usuário tenta realizar a autenticação, o Firebase verifica as credenciais fornecidas contra as armazenadas em seu banco de dados.

A [Listagem 11](#page-63-0) apresenta de forma mais clara o procedimento realizado para o registro e autenticação adequados. A primeira função, loginWithEmailandPassword, é responsável por autenticar um usuário por meio do seu e-mail e senha utilizando o Firebase Authentication. Nessa função, é realizada uma chamada ao método firebaseAuth.signInWithEmailAndPassword para conectar o usuário. O retorno desse método é um objeto UserCredential, do qual é extraído o objeto User por meio do acesso à propriedade . user. Caso o objeto User não seja nulo, indicando uma autenticação bem-sucedida, a função retorna *true* para sinalizar que a autenticação com sucesso.

Já a segunda função, registerUserWithEmailandPassword, tem a finalidade de criar uma nova conta de usuário com um e-mail e senha no Firebase Authentication. Ela segue um padrão semelhante à primeira função, na qual é criada uma instância de FirebaseAuth e utilizada a função createUserWithEmailAndPassword para criar um novo usuário com o e-mail e senha fornecidos.

As duas funções tratam da autenticação e registro de usuários utilizando o Firebase Authentication. Elas aproveitam os recursos disponibilizados pelo Firebase SDK para interagir com o serviço Firebase Authentication e lidam de maneira adequada com os cenários de sucesso e erro.

```
1 class AuthService {
2 | final FirebaseAuth firebaseAuth = FirebaseAuth.instance;
3
4 Future loginWithEmailandPassword (String email, String password) async {
5 try {
6 User user = (await firebaseAuth signInWithEmailAndPassword (
7 | email: email, password: password)
8 . user !:
9
10 if (user != null) {
11 return true;
12 }
13 \vert } on FirebaseAuthException catch (e) {
14 return e message;
15 }
16 }
17
18 | Future registerUserWithEmailandPassword (
19 String fullName, String email, String password) async {
20 try {
21 User user = (await firebaseAuth.createUserWithEmailAndPassword(
22 email: email, password: password)
23 . user !;
24
25 if (user != null) {
26 await DatabaseService (uid: user.uid). savingUserData (fullName, email);
27 return true;
28 }
29 } on FirebaseAuthException catch (e) {
30 return e message;
31 }
32 \mid \}33
34 Future signOut() async {
35 try {
36 | await HelperFunctions saveUserLoggedInStatus (false);
37 | await HelperFunctions saveUserEmailSF ("");
38 | await HelperFunctions saveUserNameSF("");
39 await HelperFunctions saveUserPasswordSF ("");
40 | await firebaseAuth.signOut();
41 } catch (e) {
42 return null;
43 }
44 }
```

```
Listagem 11 ± Registro de Usuário no Firebase - Parte 1
```
**Listagem 12 ± Registro de Usuário no Firebase - Parte 2**

```
1 | login Firebase (String email, String password, Build Context context) async {
2 try {
3 await loginWithUserNameandPassword (email, password) . then ( ( value ) async
4 {
5 if (value == true) {
6 QuerySnapshot snapshot =
7 await
8 DatabaseService ( uid : FirebaseAuth . instance . currentUser ! . uid )
9 | .gettingUserData (email);
10 | // saving the values to our shared preferences
11 | await HelperFunctions saveUserLoggedInStatus (true);
12 | await HelperFunctions saveUserEmailSF (email);
13 await HelperFunctions saveUserNameSF (snapshot docs [0] [ ' fullName ' ] ) ;
14 await HelperFunctions saveUserPasswordSF (password);
15 Get. to (( ) = RootPage ( ) );
16 } else {
17 handleToast ("error loggin in firebase");
18 }
19 });
20 } catch (e) {
21 print (e);
22 \mid \cdot \cdot \cdot \cdot \cdot23 \mid \}24 | }
```
#### **Fonte: Autoria própria (2023).**

Com o objetivo de melhorar a experiência do usuário, o aplicativo possui a integração de um *chat* em tempo real, realizando a comunicação instantânea entre as candidatas e os empregadores.

Os usuários podem fazer perguntas, esclarecer dúvidas ou negociar detalhes do emprego em tempo real, sem precisar aguardar respostas via e-mail ou chamadas telefônicas.

Outro fator para a integração do *chat* foi o quesito de segurança, fornecendo um ambiente seguro para comunicação, evitando o compartilhamento de informações pessoais.

A função apresentada na [Listagem 13](#page-65-0) demonstra como é realizada a busca dos canais de mensagens do usuário no serviço Firebase usando DatabaseService para obter grupos de usuários, recuperando os grupos do usuário chamando o método getUserGroups, que retorna um *Stream*.

No Firestore, os dados são armazenados como documentos, que são agrupados em coleções. Cada documento tem um identificador único e pode conter vários pares de chavevalor.

A [Listagem 14](#page-65-1) demonstra o código referente ao envio de mensagens para um grupo específico no Firestore, adicionando o documento de mensagem do *chat* à subcoleção *messages* do grupo e atualiza o documento do grupo com as informações de mensagem mais recentes.

```
1 await DatabaseService (uid: FirebaseAuth.instance.currentUser!.uid)
2 .getUserGroups ()
3 . then ((snapshot) {
4 \mid setState (() {
5 groups = snapshot;
6 } );
7 } );
8 Future gettingUserData (String email) async {
9 QuerySnapshot snapshot =
10 | await userCollection.where ("email", isEqualTo: email).get ();
11 return snapshot;
12 }
13 getUserGroups () async { return userCollection doc(uid) snapshots (); }
14 getChats (String groupId) async {
15 | return groupCollection
16 . doc (groupId)
17 | collection ("messages")
18 . orderBy ("time")
19 . snapshots ();
20 \mid \cdot \cdot \cdot \cdot \cdot
```
#### **Fonte: Autoria própria (2023).**

#### Listagem 14 - Envio da Mensagem

<span id="page-65-1"></span>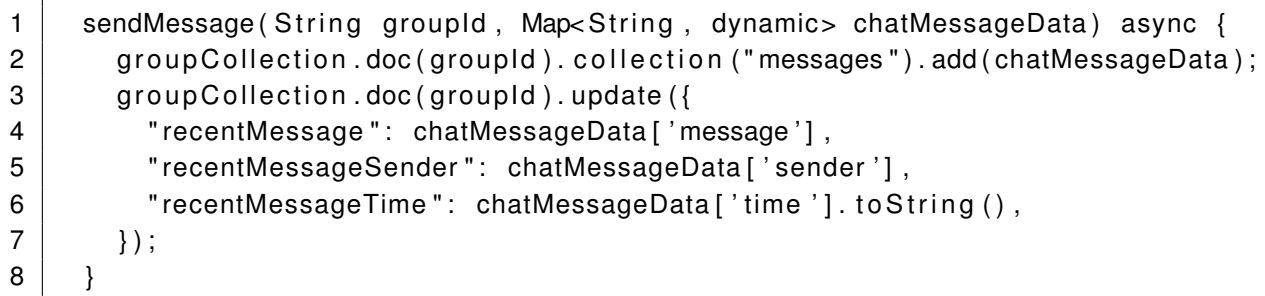

#### **Fonte: Autoria própria (2023).**

O Firebase permite o desenvolvimento de aplicativos móveis de alta qualidade, fornecendo serviços de autenticação, banco de dados, armazenamento de arquivos, entre outros. Dentre esses serviços, foi utilizado o Firestore, um banco de dados *NoSQL* na nuvem, para implementar o *chat* em tempo real.

Para o sistema de *chat*, foi criada uma coleção chamada groups. Cada documento dentro desta coleção representa uma mensagem, contendo campos como recentMessageSender, recentMessage e recentMessageTime. É possível pegar os dados cliente informando o dado uid (registro único dentro do Firestore).

A [Listagem 15](#page-66-0) representa o código utilizado para a busca dos documentos e salvar dados referentes as coleções da aplicação, como a criação de um novo usuário ou canal de mensagens com dois membros.

A função saveUserData salva os dados do usuário no Firestore, enquanto a função createGroup cria um novo grupo no Firestore e atualiza os documentos relevantes de acordo. Essas funções demonstram operações de manipulação de dados, como adicionar documentos, atualizar campos e gerenciar matrizes no Firestore usando APIs Flutter e Firebase Firestore.

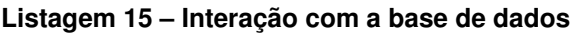

```
1 Future saving User Data ( String full Name, String email ) async {
2 return await userCollection.doc(uid).set({
3 | "fullName": fullName.
4 | "email": email,
5 " groups": [],
6 | "profilePic": "",
7 " uid": uid,
8 | \};
9 }
10 Future createGroup (String userName, String employername, String uid,
11 String groupName) async {
12 String ownerName = '';
13 await Helper Functions .getUserName From SF(). then ((val) {
14 ownerName = val ?? '';
15 } );
16 DocumentReference groupDocumentReference = await groupCollection.add (\{17 | "groupName": groupName,
18 \parallel "grouplcon": "",
19 \vert "admin": "\frac{10}{2} admin": "${uid} \end{somerName",
20 | "members": [],
21 " groupld": "",
22 \mid "recentMessage": "",
23 | "recentMessageSender": "",
24 } );
25 | await groupDocumentReference.update ({
26 | members": FieldValue.arrayUnion (["${uid}_$ownerName"]),
27 | "groupId": groupDocumentReference.id,
28 } );
29 toggleGroupJoin ( groupDocumentReference , id , userName , groupName , uid ) ;
30 String useruid = await getUserInfoByName (employername);
31 toggleGroupJoin (
32 | groupDocumentReference . id, employername, groupName, useruid);
33 await getBackToMainUser (userName);
34 DocumentReference userDocumentReference = userCollection.doc(uid);
35 | return await userDocumentReference.update({
36 " groups " :
37 FieldValue.arrayUnion (1"${groupDocumentReference.id} $groupName"])
38 } } ;
39 }
```
### 4.4.3 Gestão do projeto

<span id="page-67-0"></span>Projetos / Meu projeto Kanban

Durante o processo de desenvolvimento do projeto, todas as tarefas, atividades e informações relevantes foram registradas e gerenciadas exclusivamente por meio do JIRA.

Foi possível observar que a utilização do JIRA proporcionou uma melhor organização do fluxo de trabalho, permitindo a tomada de ações corretivas de forma mais ágil.

A visualização do progresso em tempo real proporcionada pelo JIRA, sendo representada pela [Figura 27,](#page-67-0) permitiu que possíveis atrasos fossem solucionados de forma proativa.

# **Figura 27 ± Acompanhamento do desenvolvimento do projeto**

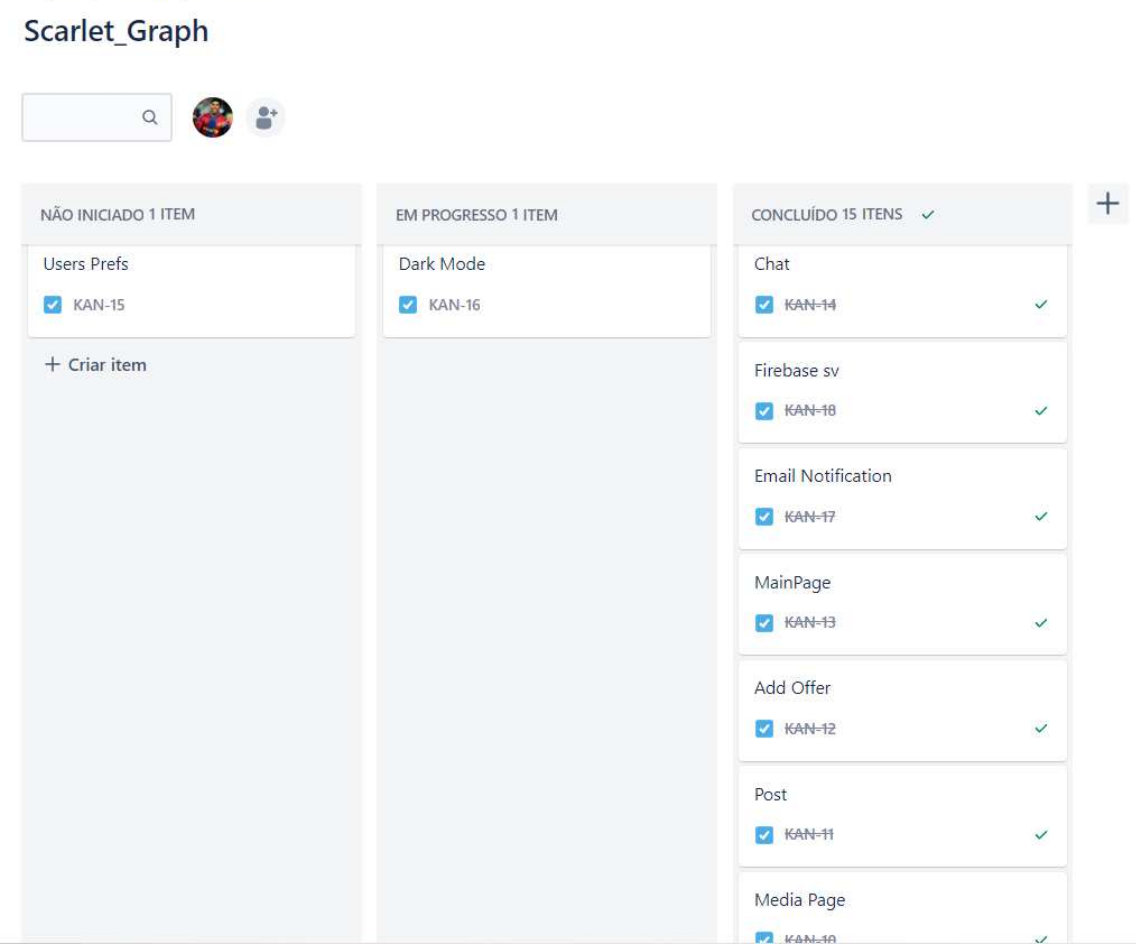

**Fonte: Autoria própria (2023).**

### **5 CONCLUSÃO**

Neste trabalho foi desenvolvido um sistema para oferta de vagas de emprego, implementado como um aplicativo móvel, usando o *framework* Flutter para o lado cliente e *framework* Spring Boot para a o desenvolvimento da API no lado servidor.

Ao longo do projeto, foram discutidos os detalhes de implementação das diversas funcionalidades, incluindo a listagem de vagas de emprego, o *chat* em tempo real, a edição de perfil, o envio de e-mails, a pesquisa de usuários e a linha do tempo.

Um dos principais benefícios da utilização do Flutter e Spring Boot no desenvolvimento deste sistema foi a capacidade de criar um aplicativo móvel com um código limpo e de fácil manutenção. Além disso, a característica multiplataforma do Flutter permitiu que o aplicativo fosse desenvolvido simultaneamente para as plataformas Android e iOS, economizando tempo e recursos.

Houve desafios durante o desenvolvimento, especialmente no que diz respeito à integração do *chat* em tempo real. No entanto, a disponibilidade de recursos e documentações *online* facilitou a superação desses obstáculos. A grande comunidade de desenvolvedores que utilizam tanto Flutter quanto Spring Boot oferece uma grande variedade de informações, exemplos de código e melhores práticas, contribuindo para a resolução de problemas e dúvidas que surgiram durante o desenvolvimento.

O aprendizado adquirido durante este projeto foi de enorme valia. Além do aprofundamento técnico nas linguagens e tecnologias utilizadas, houve também uma ampliação do conhecimento prático no desenvolvimento de soluções orientadas para o usuário, sempre visando melhorar a experiência e a interação dos usuários com a plataforma.

Apesar do sistema já apresentar uma gama diversificada de funcionalidades, existem oportunidades para expansões futuras. Por exemplo, a adição de uma funcionalidade de recomendação de vagas, baseada nas preferências e no histórico de pesquisa do usuário, o que poderia aumentar o engajamento dos usuários e melhorar sua experiência na plataforma. Outra possibilidade seria a implementação de um sistema de avaliação, em que os usuários poderiam avaliar suas experiências com os empregadores, aumentando a transparência e a confiabilidade da plataforma.

Em resumo, este trabalho resultou em um aplicativo móvel de oferta de vagas de emprego que é funcional, eficiente e fácil de usar. As tecnologias e técnicas aplicadas ao longo do projeto, bem como os desafios superados, serviram como uma experiência de aprendizado significativa, que certamente será útil em projetos futuros.

# **REFERÊNCIAS**

AGRELLO, D.; GARG, R. Mulheres na física: poder e preconceito nos países em desenvolvimento. **Revista Brasileira de Ensino de Física**, FapUNIFESP (SciELO), v. 31, n. 1, p. 1305.1±1305.6, abr. 2009. Disponível em: [https://doi.org/10.1590/s1806-11172009000100005.](https://doi.org/10.1590/s1806-11172009000100005)

ALBERTO, M. **Flutter: o que é e tudo sobre o framework**. 2022. Disponível em: [https://www.alura.com.br/artigos/flutter.](https://www.alura.com.br/artigos/flutter) Acesso em: 10 de jan. 2023.

AMARAL, M. A. *et al.* Investigando questões de gênero em um curso da área de computação. **Revista Estudos Feministas**, FapUNIFESP (SciELO), v. 25, n. 2, p. 857-874, ago. 2017. Disponível em: [https://doi.org/10.1590/1806-9584.2017v25n2p857.](https://doi.org/10.1590/1806-9584.2017v25n2p857)

ANDRADE, R. de O. **A retomada do espaço da mulher na computação**. 2019. Disponível em: [https://revistapesquisa.fapesp.br/a-retomada-do-espaco-da-mulher-na-computacao/.](https://revistapesquisa.fapesp.br/a-retomada-do-espaco-da-mulher-na-computacao/) Acesso em: 13 out. 2022.

ARAUJO, S. d. *et al.* Tecnologia na educação: contexto histórico, papel e diversidade. **IV Jornada de Didática III Seminário de Pesquisa do CEMAD**, v. 31, 2017.

BACELAR, A. S. *et al.* Gênero e construcionismo social: Os desafios das mulheres na tecnologia da informação. **Revista de Administração IMED, ISSN-e 2237-7956**, v. 11, n. 1, 2021. Disponível em: [https://dialnet.unirioja.es/servlet/articulo?codigo=8206389.](https://dialnet.unirioja.es/servlet/articulo?codigo=8206389)

BALBIM, R. N. Mobilidade: uma abordagem sistêmica. Instituto de Pesquisa Econômica Aplicada (Ipea), 2016.

BORGES, L. C. F.; BORGES, L. O crescimento do mercado digital e suas principais vantagens e desvantagens. **Revista Científica Semana Acadêmica ISSN 2236-6717**, Fortaleza, jul 2018. Disponível em: [https://semanaacademica.org.br/artigo/](https://semanaacademica.org.br/artigo/o-crescimento-do-mercado-digital-e-suas-principais-vantagens-e-desvantagens) [o-crescimento-do-mercado-digital-e-suas-principais-vantagens-e-desvantagens.](https://semanaacademica.org.br/artigo/o-crescimento-do-mercado-digital-e-suas-principais-vantagens-e-desvantagens) Acesso em: 20 oct. 2022.

BRANCO, B. C. A internet como ferramenta de comunicação pública: o caso comparativo entre as informações virtuais dos eventos juninos de braga e fortaleza. **Razón y Palabra**, v. 26, n. 114, 2022.

BRITO, C.; PAVANI, D.; JR, P. L. Meninas na ciência: atraindo jovens mulheres para carreiras de ciência e tecnologia. **Revista Gênero**, v. 16, n. 1, 2015. N/a.

CARDOSO Érico E. C.; DAVID, T. de. A falta de profissionais de tecnologia de informação no mercado de trabalho. **Anais II Cong. Int. Uma Nova Pedagogia para a Sociedade Futura. ISBN 978-85-68901-07-6**, 2016. Disponível em: [https://reciprocidade.emnuvens.com.](https://reciprocidade.emnuvens.com.br/novapedagogia/article/view/216/234) [br/novapedagogia/article/view/216/234.](https://reciprocidade.emnuvens.com.br/novapedagogia/article/view/216/234)

CARVALHO, L. **Mulheres são ainda 12% do mercado de TI**. 2022. Disponível em: [https:](https://www.linkedin.com/news/story/mulheres-s%C3%A3o-ainda-12-do-mercado-de-ti-5043009/) [//www.linkedin.com/news/story/mulheres-s%C3%A3o-ainda-12-do-mercado-de-ti-5043009/.](https://www.linkedin.com/news/story/mulheres-s%C3%A3o-ainda-12-do-mercado-de-ti-5043009/) Acesso em: 2 jun. 2023.

CARVALHO, R. G. de. Sennett, richard. a corrosão do caráter - consequências pessoais do trabalho no novo capitalismo. rio de janeiro: Record, 2005. **Revista Vernáculo**, v. 1, n. 17/18, 2006. ISSN 2317-4021. Disponível em: [https://revistas.ufpr.br/vernaculo/article/view/20427.](https://revistas.ufpr.br/vernaculo/article/view/20427)

CASTRO, A. C. Por que as mulheres foram afastadas da área de ciência da computação nas últimas décadas. dez 2015. Disponível em: [https://claudia.abril.com.br/sua-vida/](https://claudia.abril.com.br/sua-vida/por-que-as-mulheres-foram-afastadas-da-area-de-ciencia-da-computacao-nas-ultimas-decadas/) [por-que-as-mulheres-foram-afastadas-da-area-de-ciencia-da-computacao-nas-ultimas-decadas/.](https://claudia.abril.com.br/sua-vida/por-que-as-mulheres-foram-afastadas-da-area-de-ciencia-da-computacao-nas-ultimas-decadas/) Acesso em: 20 oct. 2022.

CATHO. **O que é a Catho?** 2022. Disponível em: [https://www.catho.com.br/ajuda/candidatos/](https://www.catho.com.br/ajuda/candidatos/sobre-a-catho/o-que-e-a-catho/88/) [sobre-a-catho/o-que-e-a-catho/88/.](https://www.catho.com.br/ajuda/candidatos/sobre-a-catho/o-que-e-a-catho/88/) Acesso em: 26 oct. 2022.

COMER, D. E. **Redes de Computadores e Internet-6**. [*S.l.*]: Bookman Editora, 2016.

EISENBERG, J. Internet e política. **Cadernos da Escola do Legislativo-e-ISSN: 2595-4539**, v. 5, n. 10, p. 63-106, 2019.

FELIX, G. M.; SILVA, S. V. da. A importância da tecnologia da informação no processo de tomada de decisão. **Revista Mythos**, v. 12, n. 2, p. 56–65, 2019.

FRANZãO, L. **Pesquisa aponta que 81% dos brasileiros com mais de 10 anos usam a internet**. 2021. Disponível em: [https://www.cnnbrasil.com.br/tecnologia/](https://www.cnnbrasil.com.br/tecnologia/pesquisa-aponta-que-81-dos-brasileiros-com-mais-de-10-anos-usam-a-internet/) [pesquisa-aponta-que-81-dos-brasileiros-com-mais-de-10-anos-usam-a-internet/.](https://www.cnnbrasil.com.br/tecnologia/pesquisa-aponta-que-81-dos-brasileiros-com-mais-de-10-anos-usam-a-internet/) Acesso em: 25 ago. 2022.

GUPY. **O que é a plataforma Gupy?** 2022. Disponível em: [https://support-candidates.gupy.](https://support-candidates.gupy.io/hc/pt-br/articles/360046262554-O-que-\%C3\%A9-a-plataforma-Gup) [io/hc/pt-br/articles/360046262554-O-que-\%C3\%A9-a-plataforma-Gup.](https://support-candidates.gupy.io/hc/pt-br/articles/360046262554-O-que-\%C3\%A9-a-plataforma-Gup) Acesso em: 26 oct. 2022.

INDEED. **Sobre o Indeed**. 2022. Disponível em: [https://br.indeed.com/about.](https://br.indeed.com/about) Acesso em: 26 oct. 2022.

JOBS, . **About**. 2022. Disponível em: [https://www.99jobs.com/pages/information/.](https://www.99jobs.com/pages/information/) Acesso em: 26 oct. 2022.

KUHN, P.; MANSOUR, H. **Is Internet Job Search Still Ineffective?** 2011. Disponível em: [https://www.iza.org/publications/dp/5955/is-internet-job-search-still-ineffective.](https://www.iza.org/publications/dp/5955/is-internet-job-search-still-ineffective) Acesso em: 13 out. 2022.

LEMOS, A. Cidade e mobilidade. telefones celulares, funções pós-massivas e territórios informacionais. **Matrizes**, v. 1, n. 1, p. 121-137, 2007.

LIMA, M. PostgreSQL — um pouco deste SGBD muito robusto e **Open Source**. 2020. Disponível em: [https://medium.com/permalink-univesp/](https://medium.com/permalink-univesp/popostgresql-um-pouco-deste-sgbd-muito-robusto-e-open-source-44e96fe2a90b) [popostgresql-um-pouco-deste-sgbd-muito-robusto-e-open-source-44e96fe2a90b.](https://medium.com/permalink-univesp/popostgresql-um-pouco-deste-sgbd-muito-robusto-e-open-source-44e96fe2a90b) Acesso em: 20 dec. 2022.

LINKEDIN. **Gender Insights Report: How women find jobs differently**. 2019. Disponível em: [https://business.linkedin.com/talent-solutions/diversity-inclusion-belonging/](https://business.linkedin.com/talent-solutions/diversity-inclusion-belonging/gender-balance-report) [gender-balance-report.](https://business.linkedin.com/talent-solutions/diversity-inclusion-belonging/gender-balance-report) Acesso em: 13 oct. 2022.

LINKEDIN. **Sobre o LinkedIn**. 2022. Disponível em: [https://about.linkedin.com/pt-br?lr=1.](https://about.linkedin.com/pt-br?lr=1) Acesso em: 26 oct. 2022.

MACEDO, B. **Setor de tecnologia cresce mais de 60% durante a pandemia, aponta estudo**. 2022. Disponível em: [https://www.cnnbrasil.com.br/business/](https://www.cnnbrasil.com.br/business/setor-de-tecnologia-cresce-mais-de-60-durante-a-pandemia-aponta-estudo/) [setor-de-tecnologia-cresce-mais-de-60-durante-a-pandemia-aponta-estudo/.](https://www.cnnbrasil.com.br/business/setor-de-tecnologia-cresce-mais-de-60-durante-a-pandemia-aponta-estudo/) Acesso em: 25 ago. 2022.

MONTEIRO, L. A internet como meio de comunicação: possibilidades e limitações. *In*: **Congresso Brasileiro de Comunicação**. [*S.l.*: *s.n.*], 2001. v. 24.

MURILO, C.; BITTENCOURT, J. **Spring: Conheça esse framework Java**. 2022. Disponível em: [https://www.alura.com.br/artigos/spring-conheca-esse-framework-java.](https://www.alura.com.br/artigos/spring-conheca-esse-framework-java) Acesso em: 10 de jan. 2023.

NASCIMENTO, A.; TORRES, L. G. R.; NERY, S. M. Home office: pratica de trabalho promovida pela pandemia do covid-19. **IN: Simpósio de excelência em gestão e tecnologia. XVII SEGeT**, v. 1, 2020.

OLINTO, G. A inclusão das mulheres nas carreiras de ciência e tecnologia no brasil. inclusão social. v. 5, n. 1, 2011. Disponível em: [http://hdl.handle.net/20.500.11959/brapci/100456.](http://hdl.handle.net/20.500.11959/brapci/100456) Acesso em: 23 out. 2022.

ONU. **Mulheres representam apenas 28% dos graduados em engenharia**. 2021. Disponível em: [https://news.un.org/pt/story/2021/02/1741172.](https://news.un.org/pt/story/2021/02/1741172) Acesso em: 13 out. 2022.

PESSOA, R. R. S. **Pesquisa e desenvolvimento de funcionalidade de reconhecimento de imagens para aplicações mobile**. 2021. Tese (Doutorado) — Instituto Politecnico de Leiria (Portugal), 2021.

RABAÇA, C. A.; BARBOSA, G. G.; SODRÉ, M. Dicionário de comunicação. *In*: **Dicionário de comunicação**. [*S.l.*: *s.n.*], 1995. p. 637±637.

SANTOS, V. L. A.; CARVALHO, T. F. M.; BARRETO, M. d. S. V. Mulheres na tecnologia da informação: Histórico e cenário atual nos cursos superiores. *In*: SBC. **Anais do XV Women in Information Technology**. [S.I.], 2021. p. 111-120.

SCHUSTER, M. E. **MERCADO DE TRABALHO DE TECNOLOGIA DA INFORMAÇÃO: O PERFIL DOS PROFISSIONAIS DEMANDADO**. 2008. Disponível em: [https://www.lume.ufrgs.](https://www.lume.ufrgs.br/handle/10183/17539) [br/handle/10183/17539.](https://www.lume.ufrgs.br/handle/10183/17539) Acesso em: 5 oct. 2022.

SILVA, G. **O que é Jira?** 2022. Disponível em: [https://coodesh.com/blog/dicionario/o-que-e-jira/.](https://coodesh.com/blog/dicionario/o-que-e-jira/) Acesso em: 26 oct. 2022.

SILVA, J.; OLIVEIRA, L.; SILVA, A. Meninas na computação: uma análise inicial da participação das mulheres nos cursos de sistemas de informação do estado de alagoas. *In*: SBC. **Anais do XXVII Workshop sobre Educação em Computação**. [S.I.], 2019. p. 444-452.

SOARES, T. A. Mulheres em ciência e tecnologia: ascensão limitada. **Química Nova**, FapUNIFESP (SciELO), v. 24, n. 2, p. 281–285, abr. 2001. Disponível em: [https:](https://doi.org/10.1590/s0100-40422001000200020) [//doi.org/10.1590/s0100-40422001000200020.](https://doi.org/10.1590/s0100-40422001000200020)

TEIXEIRA, A.; POSSER, C. V. Mulheres que aprendem informática: Um estudo de gênero na área de ti. *In*: **Anais do Workshop de Informática na Escola**. [*S.l.*: *s.n.*], 2016. v. 22, n. 1, p. 707±716.

VERAS, M. **Gestão da Tecnologia da Informação: sustentação e inovação para a transformação digital**. Brasport, 2019. ISBN 9788574529332. Disponível em: [https://books.google.com.br/books?id=x-aaDwAAQBAJ.](https://books.google.com.br/books?id=x-aaDwAAQBAJ)

VISUALPARADIGM. **Download Visual Paradigm 17.0**. 2022. Disponível em: [https:](https://www.visual-paradigm.com/download/) [//www.visual-paradigm.com/download/.](https://www.visual-paradigm.com/download/) Acesso em: 25 oct. 2022.